Diese Leseprobe haben Sie beim A edv-buchversand.de heruntergeladen. Das Buch können Sie online in unserem Shop bestellen.

**Hier zum Shop** 

## Kapitel 3

# Was möchte ich für meine zukünftigen Fans drehen? -**Stichwort Storytelling!**

Deine Fans wollen dir nah sein und an deiner Welt teilhaben. Dabei wollen sie begeistert werden und vielleicht auch etwas lernen. Durch Videos ist das schnell getan! Aber eine gute Geschichte muss auch gut erzählt werden. Sie muss spannend, unterhaltsam und kurzweilig sein! Erstelle nun dein eigenes Drehbuch und lerne dabei, wie du strukturiert vorgehst.

Du fragst dich bestimmt gerade: »Wie fange ich an?« Um zu üben, kannst du dich ja als Erstes an ein Channel-Intro-Video wagen. Dies ist das Hauptvideo auf deiner Startseite auf YouTube. Dort solltest du am besten dich und das, was man von dir erwarten kann, auf den Punkt sympathisch rüberbringen. Das ist nämlich deine Visitenkarte auf YouTube, und damit vermittelst du dem Zuschauer direkt den Mehrwert deines Channels. Dieses Video ist oft das am meisten geschaute Video auf allen Channels, da es immer sofort losgeht, sobald man auf den Kanal gelangt. Damit verstehst du natürlich die Wichtigkeit eines solchen Videos. Wenn man nun bedenkt, dass es somit auch zu den ersten Videos gehört, die auf Google von dir zu sehen sind - aber ich will keinen Druck aufbauen. Spaß ist auf YouTube immer die halbe Miete!

#### Was ist ein Channel-Intro-Video?  $3.1$

Die bekannten YouTuber verwenden meistens eines ihrer aktuellen Videos als Intro, da sie sowieso ständig produzieren. Paluten ist zum Beispiel seit 2012 auf YouTube aktiv und hat 2016 ein Best of-Video als Clip hochgeladen, den er seither als Kanaltrailer nicht geändert hat. Viele Ausschnitte aus alten Videos sind zu sehen, quasi als Vorgeschmack, und zum Schluss eine Aufforderung zum Anschauen seiner Videos. Dieser Kanaltrailer könnte zu seiner hohen Anzahl von 4,23 Millionen Fans maßgeblich beigetragen haben und wurde schon knapp 3.8 Millionen Mal angeschaut (Abbildung 3.1).

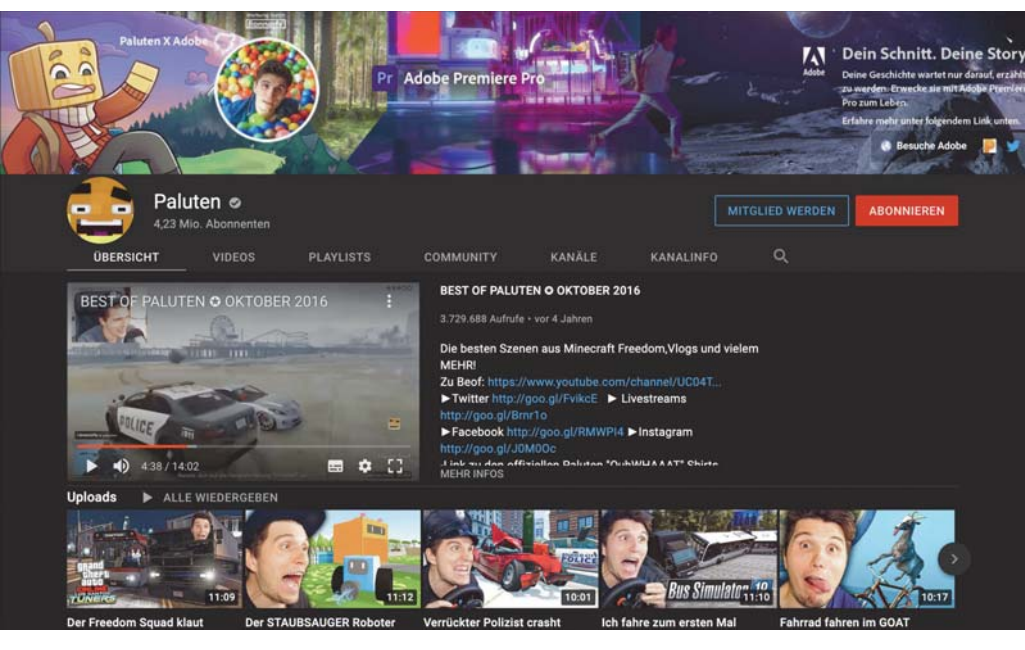

Abbildung 3.1 Channel-Intro-Clip von Paluten (www.youtube.com/c/Paluten)

Und übrigens, das darfst du nie vergessen: Dein Intro-Video ist dein Zugpferd. Alle drei Monate laden YouTuber in der Regel ein neues Intro hoch und präsentieren ihre aktuellen Themen oder bedanken sich bei ihren Fans oder wollen speziell ein bestimmtes Video pushen, denn der Kanaltrailer funktioniert wie dein Türschild, deine Türklingel, und ist je nach Attraktivität entscheidend dafür, ob deine Besucher dein Haus überhaupt betreten wollen. Was muss also alles in das Drehbuch für deinen Intro-Trailer rein, oder was musst du grundsätzlich erst einmal alles beachten?

Lass uns als Beispiel direkt das Wassermelonenvideo des meistabonnierten Channels in Deutschland nehmen (Abbildung 3.2), des Kanals von »HaerteTest« mit 19,6 Millionen Abonnenten, der trotz englischer Sprache auf Platz eins in Deutschland steht. Hier geht es nicht um einen YouTuber, der im Mittelpunkt steht, sondern um Tests mit Gegenständen, die von einem Auto überfahren werden. Klingt simpel und fast schon stupide, erfreut aber sehr viele Fans, die einfach mal was anderes sehen wollen als das Übliche.

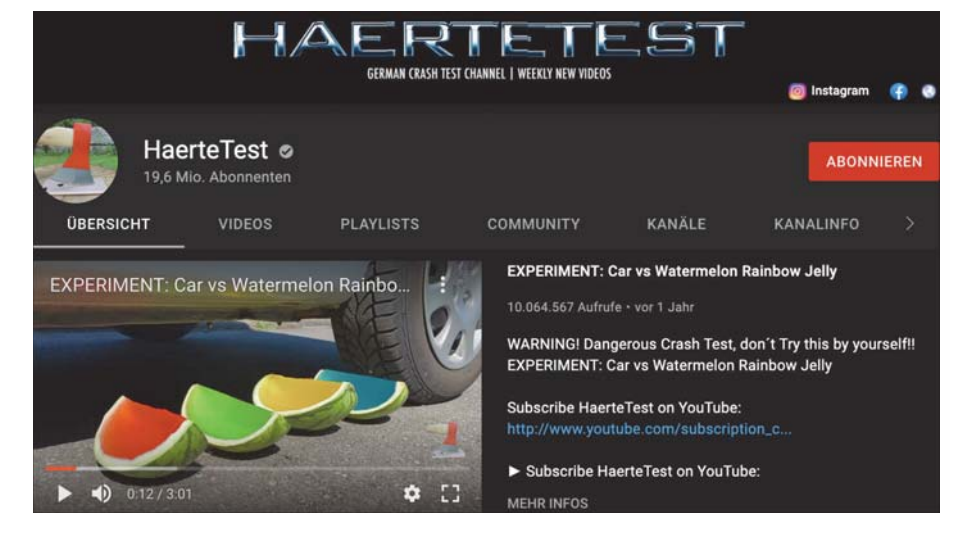

Abbildung 3.2 »HaerteTest« mit Wassermelonen (www.youtube.com/user/HaerteTest/ featured)

In den ersten zehn Sekunden, aber auch aufgrund des Titels, wird bereits klar, dass es sich wahrscheinlich um eine aufregende Erfahrung mit einem Auto und anscheinend vier Stücke Wassermelone handelt, die mit Wackelpudding gefüllt sind und wohl oder übel überfahren werden. HaerteTest hat also sofort zum Start einen Ausblick auf das wahrscheinliche Ende gegeben, es aber noch nicht gezeigt. Ich will auf jeden Fall mehr sehen! Bis jetzt haben sie mich beim Anschauen dieses Videos als Zuschauer noch nicht verloren. Ganz besonders gut funktioniert diese Art von Videoschnitt, weil am Anfang direkt der Showdown präsentiert wird. Die Filme »Triple X« und einige »James Bond« zum Beispiel fangen mit einem Showdown an - man sieht die letzte Sekunde, bevor der Held stirbt, und erst dann wird die Story von vorn erzählt. Das ist auch ein gutes Stilmittel für YouTube. Ich weiß als Zuschauer spätestens nach zehn Sekunden, was mich erwartet. Dazu schneidest du deine Story relativ schnell von einer in die nächste Sequenz des Erlebnisses, damit es durchweg spannend bleibt, weil viele Informationen direkt hintereinander wiedergegeben werden. Und das alles in HD-Qualität! HaerteTest löst das Ganze mit einem langsamen Überfahren der Melonen auf, bis die »krasseste Nummer« ganz zum Schluss kommt, auf die ich als Zuschauer sehnsüchtig gewartet habe. So könnte ein super Channel-Trailer ebenfalls aufgebaut sein - wobei hier auch Slow-Motion-Aufnahmen cool gewesen wären, aber probiere es einfach selber aus!

Die drei Tipps in Abbildung 3.3 sollen dir dabei helfen, deinen ersten eigenen Trailer zu produzieren, damit du den aktuellen Mindestanforderungen von YouTube gerecht wirst. Also, grundsätzlich fängt man stets mit einer Zusammenfassung an. damit der Zuschauer weiß, wovon das Video handelt. Dann sollte man immer knackig am Ball bleiben und zum nächsten Thema kommen, sodass der Zuschauer gar nicht erst auf den Gedanken kommt, auf Stopp zu drücken. Überleg mal, wie schnell du einige Dinge langweilig findest, weil sie dich nicht bei der Stange halten ... Das heißt, du musst relativ schnell und auf den Punkt die Infos raushauen und dabei noch die Spannung hochhalten. Und das Ganze bitte immer nur in der besten Qualität - falls es sich nämlich jemand auf einem großen Flatscreen anschauen möchte, sollte das auch möglich sein.

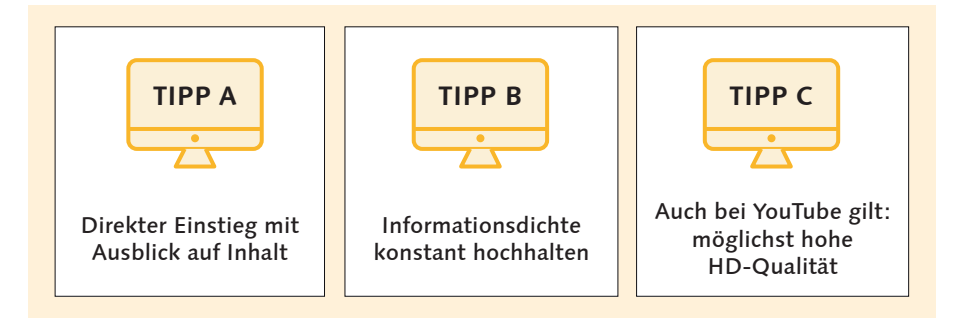

Abbildung 3.3 Drei Tipps zum Aufbau von YouTube-Videos

Du möchtest sicher noch einige Tipps zur grundsätzlichen Länge eines Videos haben, aber da gibt es einige Unterschiede, je nachdem, was du produzieren möchtest. Hier solltest du in deinem Genre selbst recherchieren, damit du einen Vergleich hast, der schon erprobt ist. Im Allgemeinen kann man sagen, dass eineinhalb Minuten eine gute Länge für ein Video ist. Aber auch dabei kommt es darauf an, ob man beispielsweise ein Tutorial macht, das meistens länger dauert, oder eben nur einen Kanaltrailer, für den 30 Sekunden völlig ausreichen sollten. Die Werbebranche funktioniert übrigens ähnlich. Da wird das AIDA-Modell angewendet, das den Prozess beschreibt, den Zuschauer zum Kunden des Produkts zu machen - in diesem Fall dagegen versuchst du, den Zuschauer zum Abonnenten und Fan zu machen.

## AIDA-Modell zur Bindung potenzieller Fans

Attention: Aufmerksamkeit des Users erregen Interest: Interesse des Users wecken Desire: Wunsch nach mehr auslösen Action: Handlung beim User bewirken

Es geht darum, zunächst die Aufmerksamkeit des Users zu bekommen, dann das tiefergehende Interesse zu wecken und dadurch den Wunsch auszulösen, mehr Videos von dir zu sehen. Dann hast du das Ziel des Modells erreicht, denn wenn der Zuschauer am Ende deines Videos einen weiteren Clip von dir anwählt oder auf den ABONNIEREN-Button klickt, hat er eine aktive Handlung vollzogen, um in deinem Kosmos zu bleiben. Jetzt hast du dein Ziel erreicht: Deine Videos sind gut aufgestellt und bieten den Rezipienten und dir einen wirklichen Mehrwert.

Jetzt ist die Frage: Welcher Story-Aufbau ergibt für deinen YouTube-Kanaltrailer am meisten Sinn? Wie gehst du im Detail vor? Was bringt dir Fans? Einen Film kann man immer grob in Inhalt und Bilder unterteilen. Das machst du jetzt auch. Mit dem Inhalt willst du eine unterhaltsame und spannende Geschichte erzählen und mit den Bildern die Augen deiner Zuschauer faszinieren. Mach dir also sowohl Gedanken über Inhalt, Aussagen und Botschaft als auch darüber, wie diese schließlich als Bewegtbild rüberkommen sollen. Daraus ergibt sich dann deine Spannungskurve im Clip, und dein erstes Drehbuch ist eigentlich schon fertig. Und dein erster Channel-Trailer hoffentlich bald auch!

#### Let the Storytelling begin  $3.2$

Kommen wir nun erst mal zum Inhalt. Welche Storys willst du zukünftig überhaupt erzählen? Was soll Storytelling heißen? Einfach deine Story erzählen? Nein! Finde deinen eigenen Stil. Geschichtenerzähler sind alle unterschiedlich, so wie Schauspieler. Jeder interpretiert eine Geschichte auf seine Art und Weise. Und diese Art gilt es herauszubilden. Es steckt in dir drin, du musst es bloß freilegen. Du musst nun grundsätzlich zum Geschichtenerzähler für deine eigenen Interessen und deine eigenen Storys werden! Geschichten erzählen, die uns bewegen. Geschichten, die Emotionen bei uns hervorrufen. So wie wir früher den Geschichten unseres Opas im Ohrensessel lauschten. Heute gibt es diese Version vom Opa kaum noch, denn wir wohnen alle weit verstreut wegen des Jobs oder der Liebe, aber dafür gibt es nun YouTube. Dort werden uns heutzutage die Geschichten erzählt, und zwar bald auch von dir. Alles kann interessant sein, also lass deiner Fantasie freien Lauf! Was kannst du alles auf deinem Weg durch Italien im Detail drehen? Du fragst dich, warum das cool und wichtig ist? Das beeinflusst nämlich, wie du dich im Intro-Video vorstellen musst. Weil jedes fertige Video im Grunde aus vielen verschiedenen schönen Bildern mit interessanten Infos besteht. Diese werden dann in einer knackigen Struktur miteinander verknüpft und ergeben deinen eigenen interessanten Clip. Das kann man als allgemeine Regel so stehen lassen. Und du willst ja Fans gewinnen und willst auch, dass sie bleiben, oder?

Also versuche, dich noch tiefer darin hineinzuversetzen, was du deinen Zuschauern in Zukunft mitgeben möchtest. Halte dich dabei an die sechs Regeln des Storytellings, dann kannst du eigentlich nur gewinnen.

## **Storytelling-Regeln**

- 1. Erzähle detaillierte Geschichten
- 2. mit einem großen Unterhaltungswert,
- 3. die Aufmerksamkeit erregen und Emotionen freisetzen und
- 4. die bewirken, dass Menschen zu Fans werden.
- 5. Deine Geschichten sollten schnell im Gedächtnis bleiben
- 6. und somit sehr einfach weitererzählt/geteilt werden können.

Deine Geschichten, und damit meine ich deine Videos, sollten viele Informationen geben und dabei unterhaltsam und leicht verständlich sein. On top noch eine packende Handlung, die schnell erzählt ist und Gefühle auslöst, dann hast du sie alle!

So, jetzt stell dir einmal vor, du drehst ganz viele Clips im Urlaub, und am Ende gefällt dir das geschnittene Video nicht, weil die Bilder zwar schön sind, aber irgendwie alles doch ein wenig langweilig ist. Auch Musik macht es nicht viel besser. Wenn dir für die Dramaturgie, das heißt den Spannungsbogen des gesamten Videos, etwas fehlt, kannst du es nicht mal eben nachdrehen, wenn du wieder zu Hause bist. Am besten stellst du dir also deine ganzen Filme vor dem Drehen schon mal bis ins Detail gedanklich vor.

Das Channel-Intro-Video von Walulis wird hingegen jede Woche geändert und zwar mit dem neuesten Video, das hochgeladen wurde (Abbildung 3.4). Ein Gag von ihm bleibt nach dem Schauen des Videos bestimmt im Kopf hängen. Und wenn nicht, wird dir dennoch aufgefallen sein, dass er dich mit seiner Art zu erzählen, auf eine kleine Reise durch sein Thema mitnimmt und die Zeit schnell vorbei geht. Alles richtig gemacht. Gutes Storytelling! Und eine Konstante, die nicht ständig wie das Channel-Intro-Video wechselt, hat Walulis dennoch: seine Kanalinfo bleibt stets gleich. Das ist ein gutes Beispiel dafür, wie man Leute eben kriegt, ohne sich über Jahre mit dem gleichen Channel-Intro-Video vorstellen zu müssen. Die Kanalinfo klingt schon so einladend, dass ich schon auf ABONNIEREN klicke - ohne ihn zu kennen – und mich dazu nicht mal gedrängt fühle, weil ich das Geschriebene interessant und lustig finde. Also nicht nur das Channel-Intro-Video ist wichtig als Einladung zum Abonnieren deines Channels, sondern auch die Kanalinfo! Mehr zum Aufbau einer guten Kanalinfo findest du in Kapitel 4.

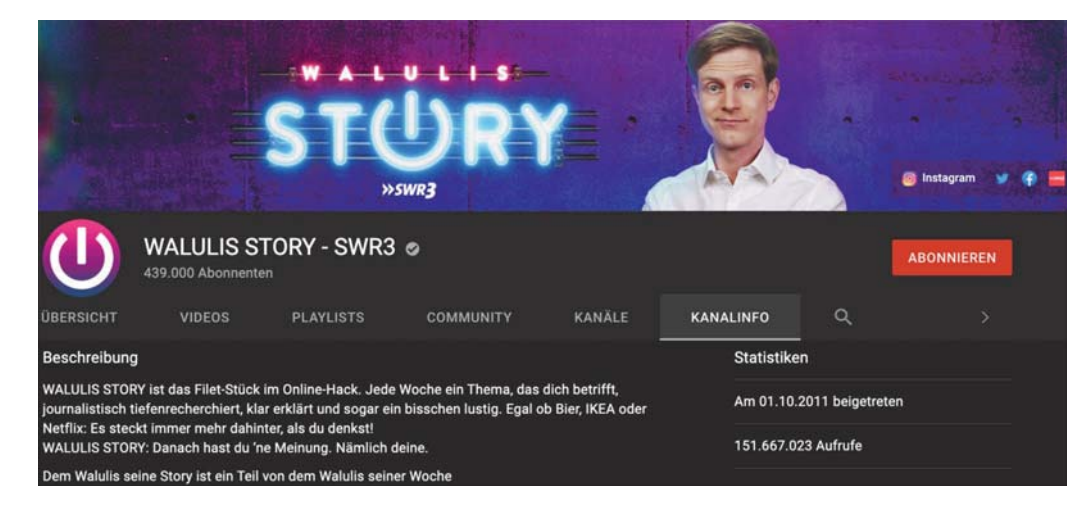

Abbildung 3.4 Kanalinfo von Walulis (www.youtube.com/watch?v=4UPd aLRgks)

#### Welche Story will ich erzählen?  $3.3<sub>2</sub>$

Am besten stellst du dir also deine ganzen Filme vor dem Drehen auf jeden Fall erst mal detailreich gedanklich vor und fängst mit der Storyline an. Jedes Video von dir sollte immer eine übergreifende Storyline haben, auch wenn du zu Hause filmst. Vergiss nicht, dass sich eigentlich überall Geschichten finden lassen, es bleibt nur die Frage, wie lang oder wie kurz man sie erzählt, je nachdem, wie viel man erzählen möchte. Und wie bei jeder Geschichte sollte es einen spannenden Anfang geben, einen unterhaltsamen Mittelteil und ein bombastisches Ende. Halten wir uns aber auch an deine Playlists, dafür hast du dir die gedankliche Arbeit ja bereits gemacht. Damit hast du schon mal ein bis drei Videoreihen, die du kurz vorstellen und anreißen kannst. Dafür verwendest du natürlich nur deine Leckerbissen-Geschichten. Außerdem musst du noch erklären, wer du überhaupt bist und warum du deine Videos drehst.

Ganz am Anfang wäre ein Türöffner cool. Das bedeutet, dass man mit einem Move oder einer Animation oder einem Witz aufmacht, also anfängt. Dies kann alles Mögliche sein, es muss nur einen Wiedererkennungswert besetzen. Im Grunde musst du also wissen, welche Elemente in deinem Video immer vorkommen müssen. Natürlich ist die Begrüßung zu Anfang sehr wichtig. PewDiePie beispielsweise sagte jahrelang zu Beginn immer seinen Namen in übertrieben niedlicher Form. Ray William Johnson, ein bekannter amerikanischer YouTuber, startete seine Videos jahrelang stets mit dem Geräusch des Scratchens von Platten. Solche Wiedererkennungsmerkmale solltest du in deine Videos einbauen. Es kann auch eine lustige Begrüßung mit Musik sein, wie Jav & Arva es machen. Das Format »FilmGeek« von Jay & Arya leiten die beiden immer gleich ein (in Abbildung 3.5 im Jahr 2014):

Arya: Ey yo, Leute! Was geht ab?! Das ist Jay ...

Jav: ... und das ist Arva ...

Arya: ... zusammen sind wir ...

Beide: ... Leegendarya Films.

Arya: Willkommen zu einer neuen Folge von:

Beide (sehr hoch): FilmGeek!

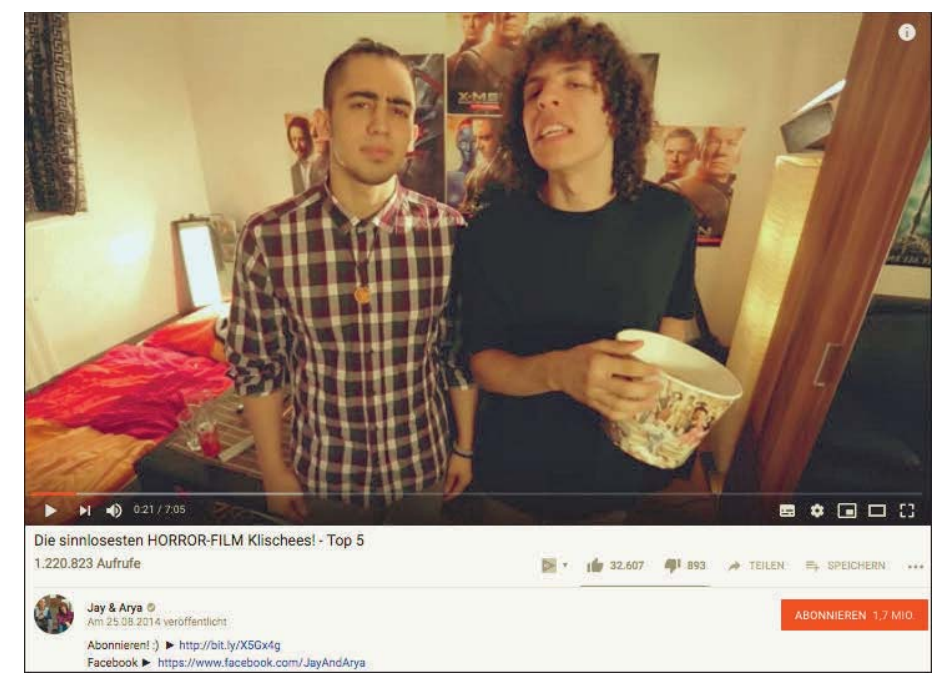

Abbildung 3.5 Begrüßung von Jay & Arya in 2014 (www.youtube.com/watch?v=RtJReR-AZhl)

In 2018 ist der Anfang unverändert, und die Begrüßung hat schon einen gewissen Kultstatus erreicht, die ihre Fans zu 100 % mitsprechen können (Abbildung 3.6).

In 2021 begrüßen die Jungs uns immer noch auf die gleiche Weise, auch wenn sie mittlerweile auch Kurzfilme drehen - es ist gar keine Frage mehr, ob sie dieses Erkennungsmerkmal wegfallen lassen sollten (Abbildung 3.7).

Ein Rausschmeißer am Ende wäre auch nicht schlecht. Diese Wiedererkennungsmerkmale kannst du am Anfang bei der Begrüßung einbauen oder am Ende bei der Verabschiedung. Eine Verabschiedung muss auf ieden Fall sein, am besten mit dem Aufruf zu abonnieren. Bei einer Serie ist die grundsätzliche Abfolge immer gleich. Es beginnt mit einem animierten Clip, der mit der Serienmusik unterlegt ist, und zum Schluss beim Abspann ertönt ebenfalls Musik. Denk mal daran, wie sehr du dich selbst freust, sobald du die Musik hörst, weil die neue Folge deiner Lieblingsserie endlich da ist. So müssen deine Zuschauer auch denken!

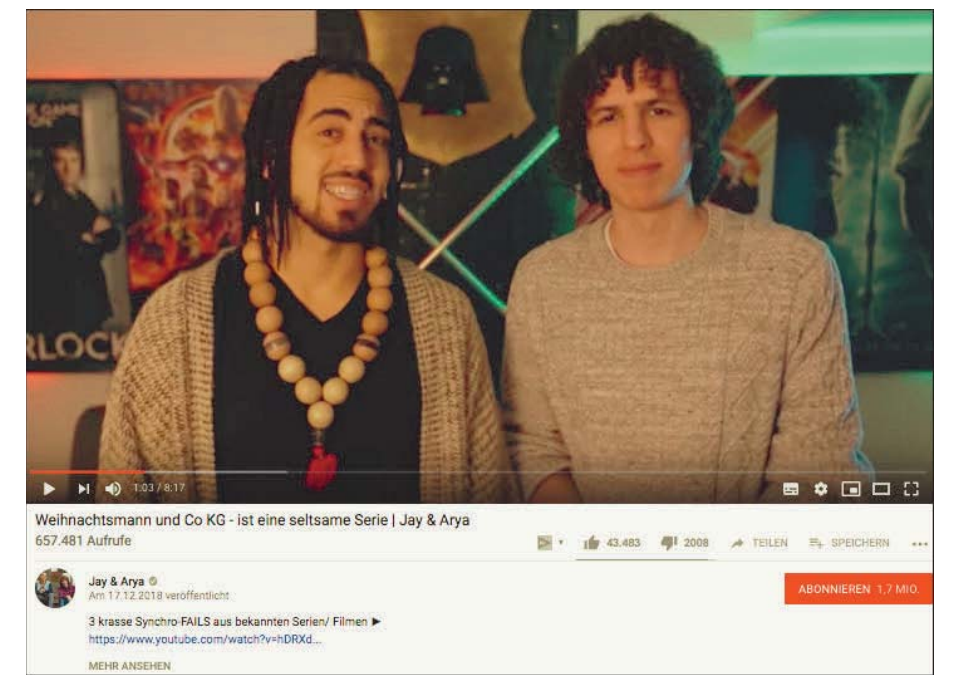

Abbildung 3.6 Begrüßung von Jay & Arya in 2018 (www.youtube.com/watch?v= vFYD6RovjB8)

Wenn man sich ein paar erfolgreiche YouTube-Clips anschaut, fällt relativ schnell auf, dass die meisten am Anfang eine These oder eine Schlagzeile nennen. Dann weiß man direkt, worum es geht, und die Spannung ist auch schon da, denn diese These gilt es in dem Video zu bestätigen. Hier ist ein Kanaltrailer von »Das schaffst du nie!«, der von FUNK produziert wird (Abbildung 3.8). Sofort ist klar, dass es sich um eine Challenge ähnlich einer Mutprobe handelt, die nicht gut endet bzw. mit vielen Qualen verbunden ist, um Schadenfreude auszulösen, damit du amüsiert am Ball bleibst. Die schnellen Schnitte ermöglichen einen Ausblick auf die krassen Videos, und man hat sofort Lust, mehr zu sehen. Das ist doch ein guter Start, um selbst Abonnent zu werden!

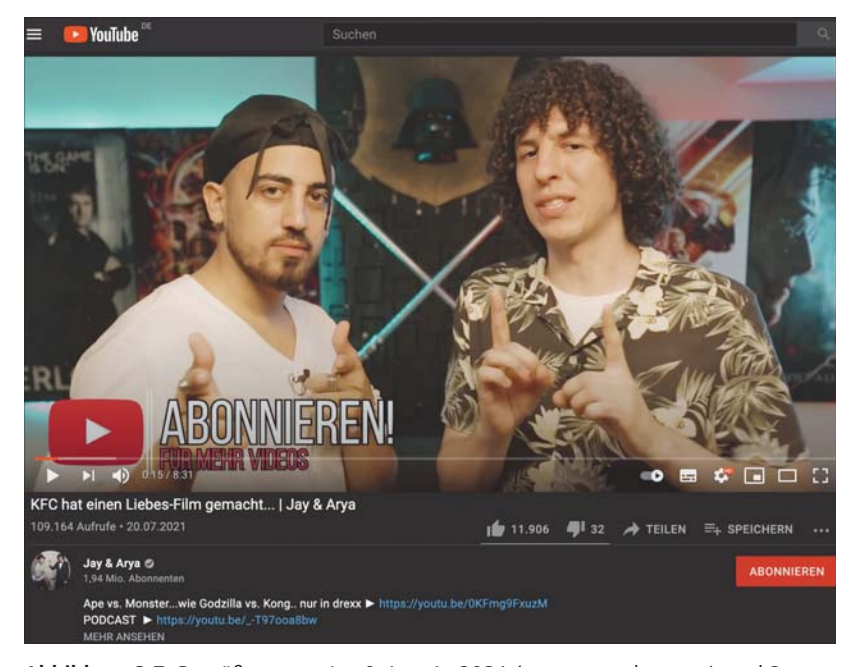

Abbildung 3.7 Begrüßung von Jay & Arya in 2021 (www.youtube.com/watch?v= vXN4nHwvY0s)

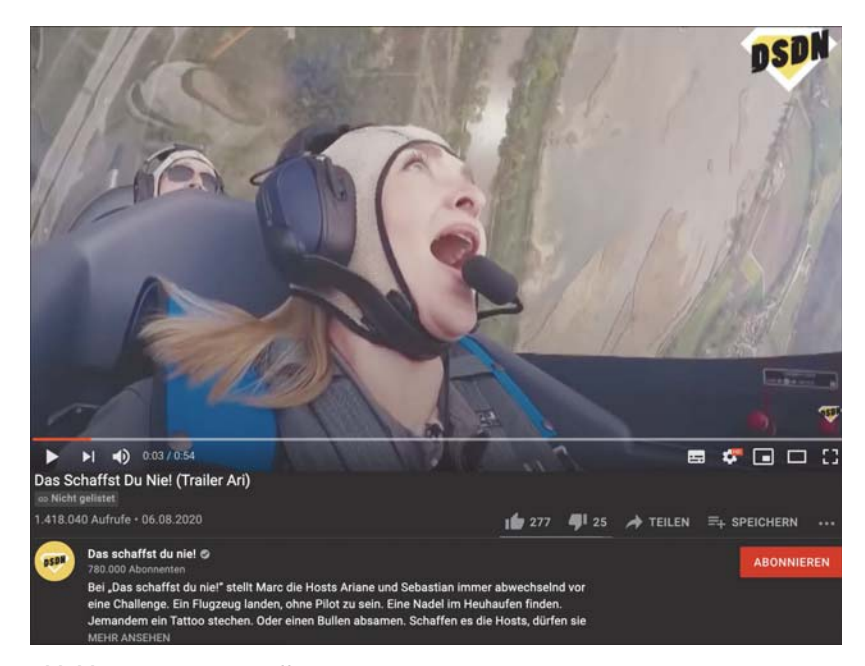

Abbildung 3.8 »Das schaffst du nie!«-Channel-Trailer (www.youtube.com/watch?v= pv75R8rz-6I)

Um Storvtelling in filmischer Form zu betreiben, brauchst du ein Storvboard, Wörtlich übersetzt, bedeutet es »Geschichtentafel«. Im Grunde ist das gar nicht so verkehrt. Es ist quasi eine Tafel, auf der du die einzelnen Etappen deiner Geschichte aufzeichnest. Und ebenso ist ein Storyboard eine Kreativtechnik, die dir hilft, deinen Clip »bildlich« vorauszuplanen. Jeder Film, der gut ist, hat ein Storyboard. Warum deiner nicht auch? In der Filmwelt wird das Storyboard verwendet, um die einzelnen Drehszenen mit Skizzen zu visualisieren und bereits festgelegte Dinge wie etwa die Perspektive, Blickwinkel und Einstellungsgröße zu beachten und zu durchdenken. Ein Storyboard bedeutet, dass du jede Szene, jedes einzelne Bild aufzeichnest, damit du die gesamte Produktion auf einen Blick erfassen kannst und nichts vergisst. Abbildung 3.9 zeigt ein Beispiel, das ich im Internet gefunden habe. Diese Technik kommt zwar aus der Film- und Fotowelt, aber auch auf YouTube brauchst du sie. Nicht ganz so groß, als würdest du einen eigenen Kinofilm drehen, aber doch ähnlich. Im Grunde malst du Beispielbilder auf und schreibst Dialoge/ Monologe bzw. Moderationen, Anweisungen und Emotionen dazu – alles, was dir zu den Bildern einfällt. Die eigentliche Lektion ist jedoch, dass du selbst dein Video planen, inszenieren und spannend machen musst, damit es Erfolg hat!

Manche YouTuber drehen trotzdem einfach drauflos. Gerade bei den »Let's Plays« ist dies sehr verbreitet. Die meisten YouTuber überlegen sich jedoch in der Regel sehr genau, was der Inhalt sein soll und was der Hintergrund. Vergiss nicht, die Videos müssen spannend, unterhaltsam und kurzweilig sein. Dies gilt für den Inhalt, die Bilder und für die Struktur der Clips. Hinzu kommt auch noch deine Moderation - und nicht zu vergessen Schlagzeile, These und Showdown. All das will bedacht und eingebaut werden. Theoretisch muss jedes einzelne Video auf deinem Channel diesen Anforderungen genügen. Somit ergibt es Sinn, wenn du dir das von Anfang an vornimmst und dann deinen eigenen Stil daraus weiterentwickelst.

»Kelvin und Marvin« zum Beispiel zeigen schon zu Beginn des Videos, worauf es hinauslaufen wird. Man bleibt dran. Das ganze Video ist wie eine Feldstudie aufgebaut, die live dokumentiert wird. Ich wette, dass es kein Drehbuch gab! Aber die Story des Videos ist trotzdem klar strukturiert, denn die Herausforderung wurde geplant - und somit auch schon die potenziellen Bilder, die dabei aufgenommen werden. Es gab also einen Plan, der anscheinend von deren Filmcrew geschmiedet wurde, um die Jungs auf dieses Abenteuer zu schicken. Und die Jungs scheinen tatsächlich im Dunkeln zu tappen und sind dabei aber vor der Kamera aber trotzdem, stets professionell, sympathisch, authentisch und spontan drauf, aber auch professionell. Tja, Profis halt (Abbildung 3.10).

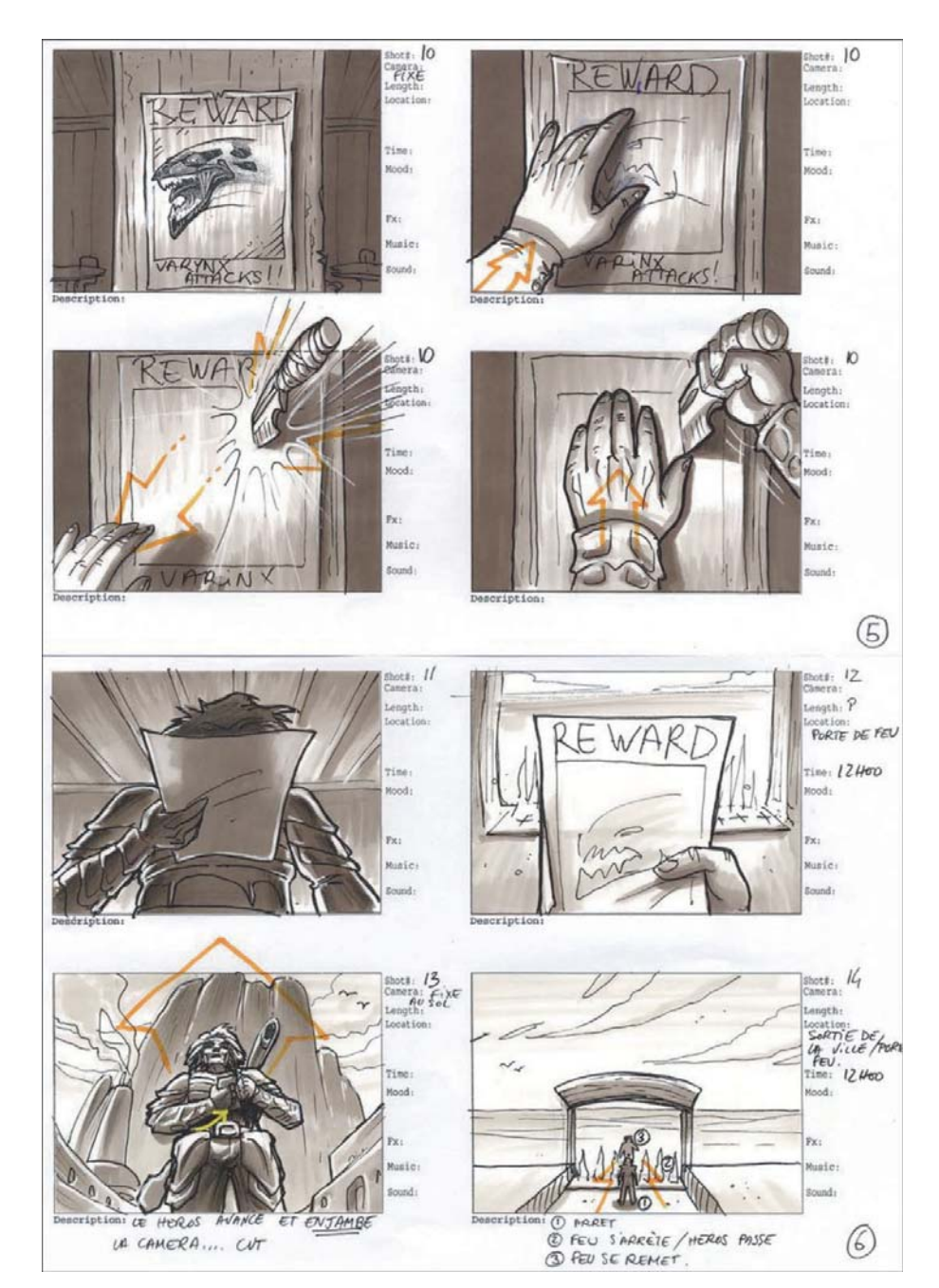

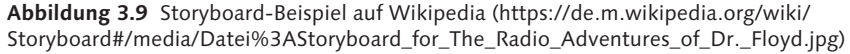

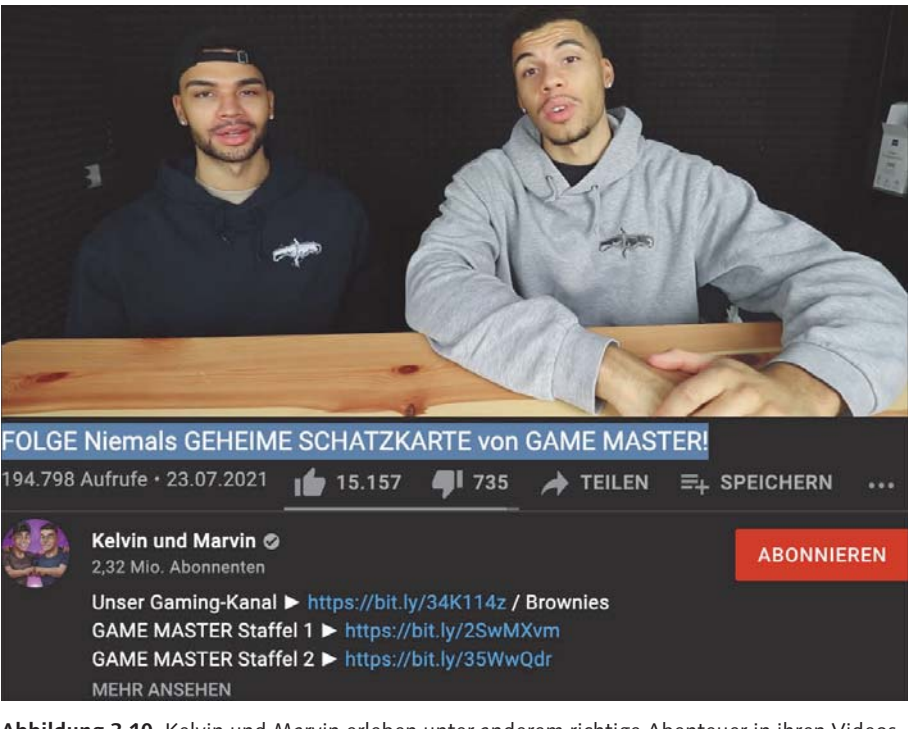

Abbildung 3.10 Kelvin und Marvin erleben unter anderem richtige Abenteuer in ihren Videos. (www.youtube.com/watch?v=v-32D4ziZfg)

Da ich selbst nicht gut zeichnen kann, kommt ein Storyboard für mich im Grunde nicht infrage, aber gerade am Anfang hilft ein Drehbuch. Dort kann man alle Moderationen niederschreiben sowie auch Regieanweisungen und Anmerkungen zu den Bildern oder für die Requisite hinterlegen. Dein erstes Drehbuch sollte damit eigentlich schon stehen, wenn du beides kombinierst und in einem Dokument festhältst – jeder macht das, wie es ihm am leichtesten von der Hand geht. Aber hier eine kleine Hilfestellung: Du kannst alles ganz penibel als Sprachaufnahme festhalten oder auch komplett niederschreiben. In dem Fall hast du deine Storyline quasi schon fast als klassisches Drehbuch festgehalten (Abbildung 3.11).

Du kannst, wie bereits gesagt, alle Szenen als Comic zeichnen wie in Abbildung 3.9 und somit ein Storyboard zur Planung nutzen. Oder du zeichnest alles vorab als Video auf - einfach drauflos - und schaust hinterher, welche Parts du besonders gut gemacht hast und in welcher Reihenfolge du diese anordnen möchtest. Ein professionelles Drehbuch sieht natürlich etwas anders aus.

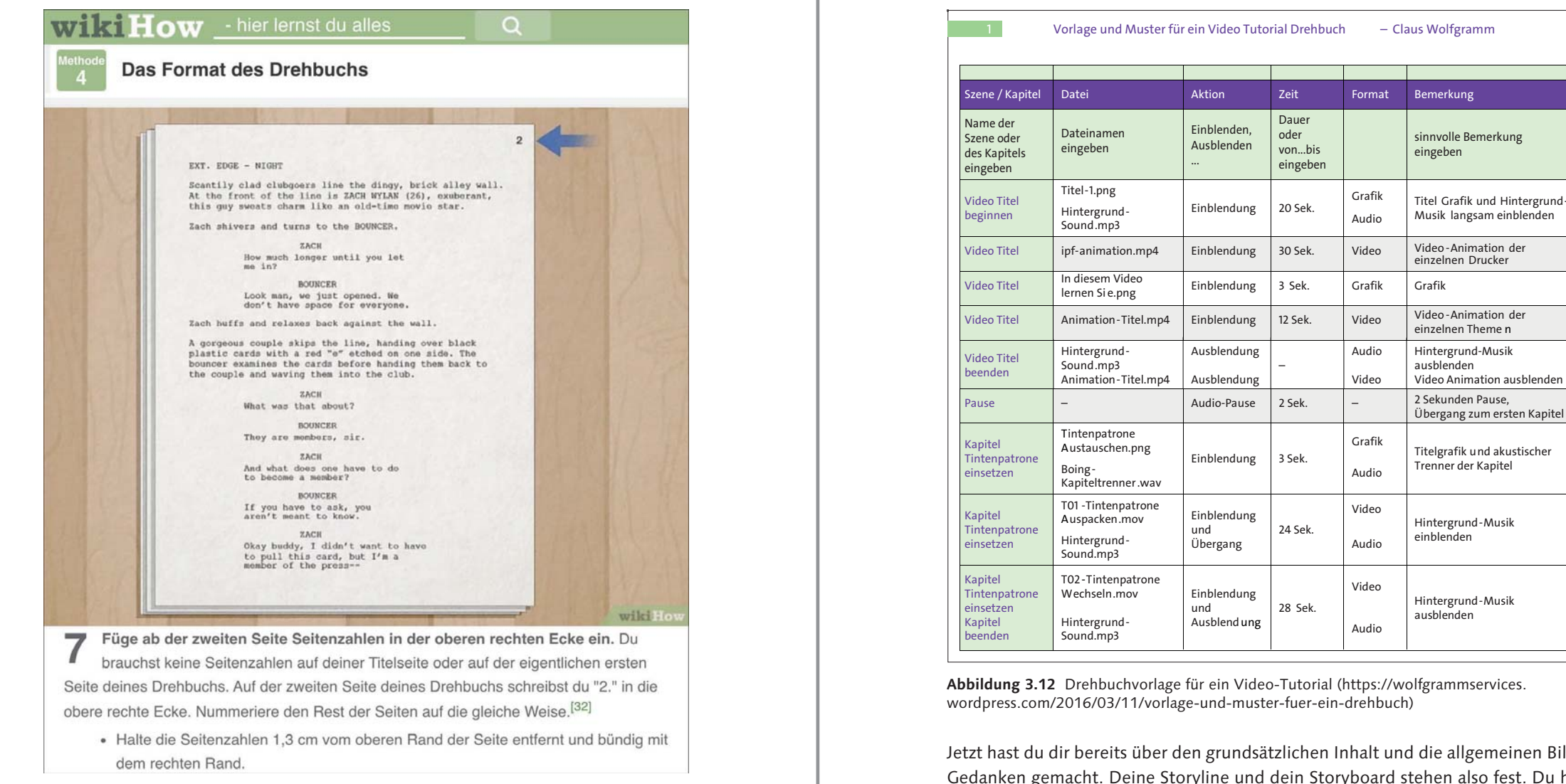

Abbildung 3.11 Drehbuch für einen Film (https://de.wikihow.com/Ein-Drehbuch-schreiben)

Abbildung 3.12 präsentiert ein Beispiel aus dem Netz von Claus Wolfgramms Blog. Es ist eine Drehbuchvorlage für ein Video-Tutorial, in der alle Szenen schon mal geplant sind. Falls man noch Animationen oder weiteres digitales Material einplant, sind diese in der Spalte DATEI vermerkt. Die Angabe zum jeweiligen FORMAT darf natürlich auch nicht fehlen. Was genau in diesen Szenen passiert, wird in der Spalte AKTION beschrieben, und die Länge ist in der Spalte ZEIT festgehalten. Alle zusätzlichen Infos mit Relevanz können in einer Spalte BEMERKUNG sehr nützlich sein.

Jetzt hast du dir bereits über den grundsätzlichen Inhalt und die allgemeinen Bilder Gedanken gemacht. Deine Storyline und dein Storyboard stehen also fest. Du hast natürlich einen Anfang und ein Ende für deinen Clip. Und so kommt endlich wirklich Struktur in die ganze Sache! Man muss sich den Clip ganz simpel vorstellen und mit einzelnen Leckerbissen füllen. Schau selbst, wie einfach es ist. Das wird nämlich dein erster ganz schlichter Drehplan auf Basis deines Drehbuchs, damit du nichts Wichtiges vergisst. In Tabelle 3.1 siehst du, was ich meine. Diese Tabelle kannst du beliebig um weitere Positionen erweitern. Nimm dir auch hier ein Beispiel an dem Drehbuch aus Abbildung 3.12, dann fügst du noch Tag, Uhrzeit und Location hinzu, und der Drehplan ist vollständig. Aber fangen wir erst mal klein an, und du machst es so wie in Tabelle 3.1.

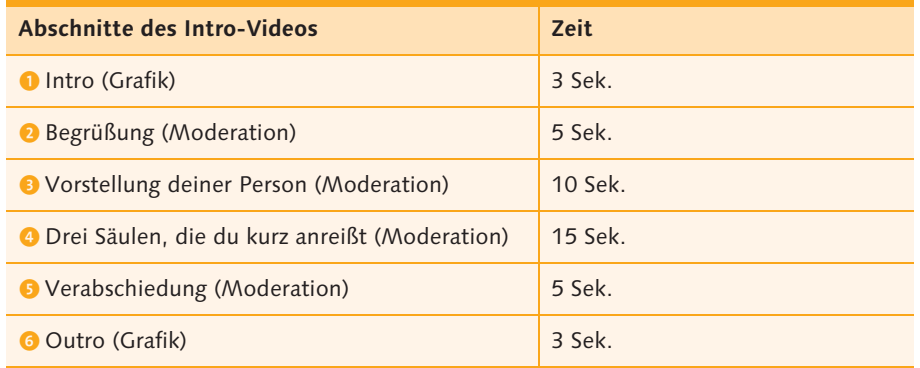

Tabelle 3.1 Die Stationen des Channel-Trailers

Dein Kanaltrailer ist wie ein Schokoriegel, es fängt mit einem knisternden Öffnen der Verpackung an - das ist dein Türöffner, der sich in allen Videos stets wiederholt. Dieser kann pro Rubrik sogar unterschiedlich sein, damit man diese immer direkt wiedererkennt – dein spezielles Intro **0**. Schnitt. Dann folgt der erste Bissen, der besonders lecker sein muss: also kurz und knackig Hallo sagen und deine Person vorstellen <sup>2</sup> + 8. Dabei kannst du gerne einen Witz einbauen oder was sonst zu dir passt. Dann zählst du deine Unterthemen schnell auf - beispielsweise geht es beim Italien-Channel um Reisetipps, Kochrezepte und um Land und Leute . Erklär hier auch kurz noch, warum überhaupt Italien dein Thema ist. Jetzt weiß der Zuschauer grob Bescheid und ist gespannt auf mehr. Schnitt. Schließlich folgt die Verabschiedung <sup>6</sup>. Baue hier in jedem Fall eine Aktivierung der Fans ein. Das heißt, dass du die Menschen dazu aufforderst, deinen Channel zu abonnieren, zu kommentieren oder ihm einen »Daumen hoch« zu geben. Außerdem kannst du auch auf weitere Videos im Channel aufmerksam machen oder sagen, was die Zuschauer in der nächsten Folge erwartet. Denk an deine Lieblingsserie und halte Spannung und Geschwindigkeit stets hoch. Schnitt. Das Outro 6 kann beispielsweise nur die Verabschiedung oder ein Gag oder auch ein kurzer musikalischer und/oder animierter Rausschmeißer sein. Auch hier wäre eine Wiedererkennbarkeit nicht schlecht. Schnitt. Und ein Happs - 30 bis 40 Sekunden später sollte maximal Schluss mit dem Vergnügen sein, genau wie beim Schokoriegelnaschen. Dann ist dein Channel-Intro-Video perfekt. Nun hast du ein starkes Startvideo, das dich perfekt repräsentiert!

Du kannst dir ganz grob ein Beispiel an dem Video in Abbildung 3.13 nehmen. Das ist das Channel-Intro von THORA & REXHA. Die beiden Yogalehrerinnen erzählen über sich selbst, was sie motiviert, was man bei ihnen zu sehen bekommt und wer Teil des Teams ist. Eigentlich alles drin, was man in den ersten Sekunden wissen

muss, nur dass es hier 55 Sekunden dauert. Seien wir mal ehrlich, meistens haben ein solches Intro-Video natürlich die YouTuber, die nicht sehr bekannt sind, damit mögliche Fans direkt verstehen, worum es dort geht.

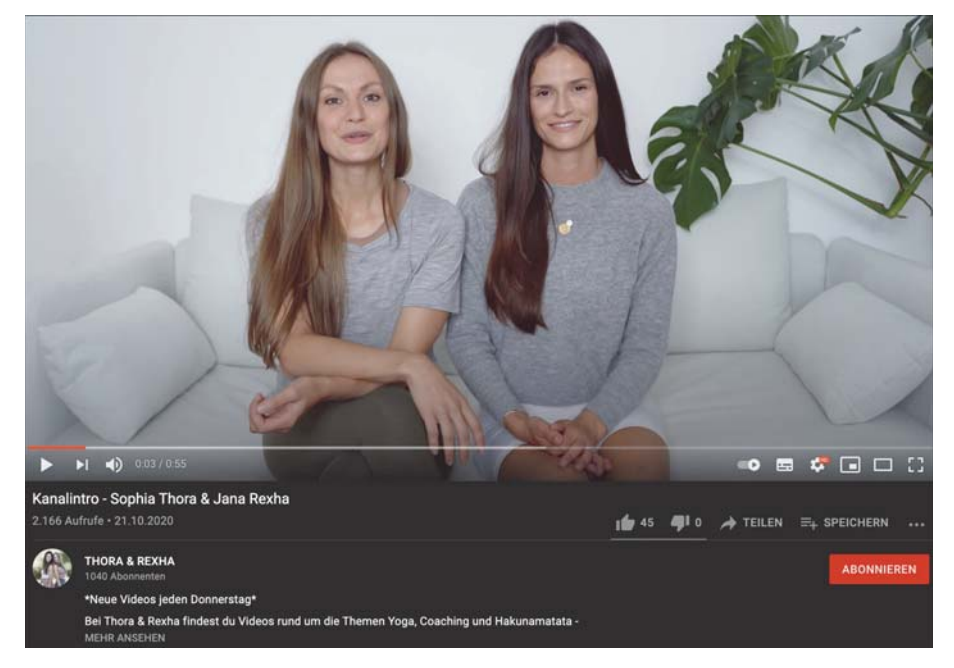

Abbildung 3.13 Kanaltrailer von »THORA & REXHA« (www.youtube.com/watch?v= AE2ja3wxJRE)

Bei den Prominenten-Channels wird meistens das aktuell repräsentativste Video als Start gewählt. Dabei achten sie immer darauf, dass ihr Talent - das, was sie ausmacht – direkt sichtbar wird. Julia Beautx, die eigentlich für ihre Hacks, DIY und ihre Morgenroutine bekannt ist, begrüßt ihre 2,25 Millionen Fans derzeit mit ihrem neuesten Song und pusht so auch ihre musikalische Seite (Abbildung 3.14). Über »Musikgeschmack« lässt sich ja bekanntlich streiten, aber nicht darüber, dass das Intro-Video ein guter Hebel ist, um bestimmte Videos von dir zu pushen.

LiDiRo dagegen will, dass alle direkt wissen, dass sie mit ihrer heliumartigen Stimme mal schnell sagen kann, welche Dinge einfach nur NICE sind so im Leben. Ihr Video ist eines der letzten Uploads und gehört zu ihrer Playlist »TrueStoryBro #TSB« (Abbildung 3.15). Sie bietet ansonsten Content wie Männerchecks, Challenges, Kurzgeschichten, dumme Gedanken und vieles mehr an.

64

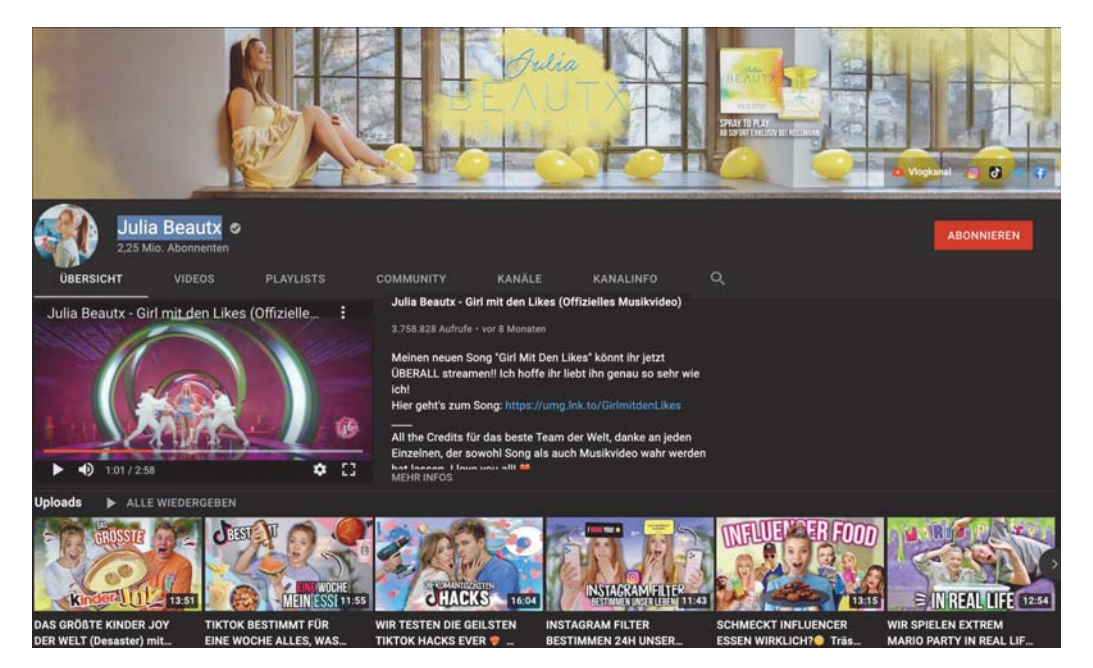

Abbildung 3.14 Der Kanal von Julia Beautx (www.youtube.com/c/JuliaBeautx)

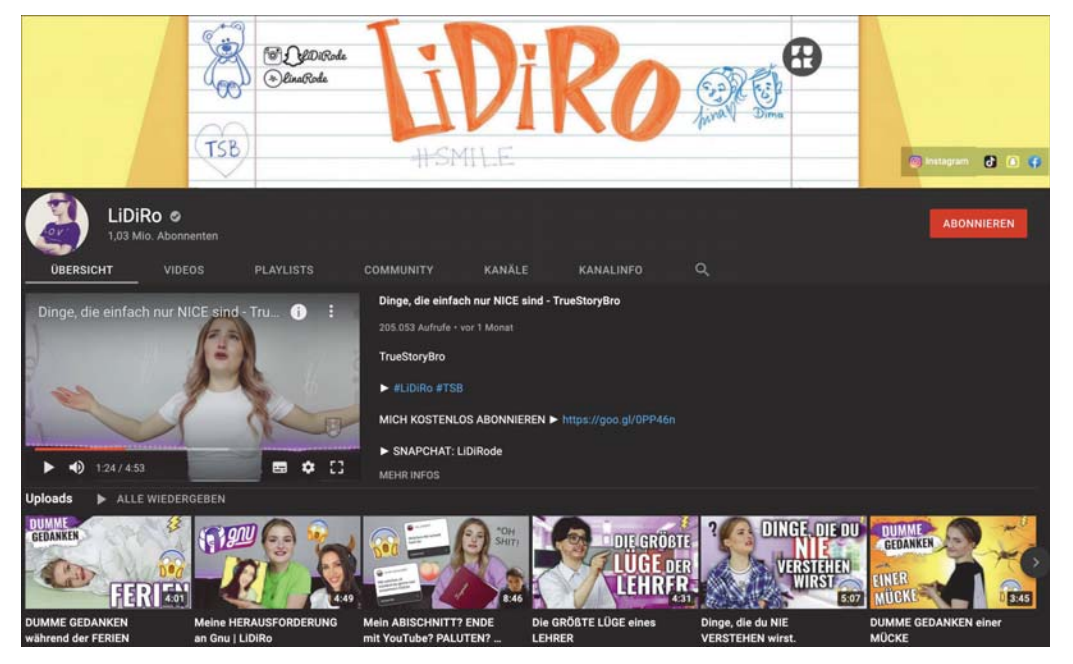

Abbildung 3.15 LiDiRo mit einem Aufzählungsclip als Startvideo (https://youtu.be/ wb3PZKL0fps)

Wenn du nun alle kleinen Krümel des Schokoriegels betrachtest, wird dir klar, dass die YouTuber ihre Videos nicht »einfach so« täglich drehen. Schau dir ruhig noch ein paar mehr Videos an. Und setze dabei deine neue Strukturbrille auf und überprüfe die Videos auf ihre Dramaturgie. Die meisten folgen einer klaren Struktur. Ist auch logisch, denn so kann eine Botschaft am besten rübergebracht werden. Wenn du dann das Storyboard und dein Storytelling pro Videosäule aufbaust, kann auch die Struktur immer gleich sein, weil es ja immer um das gleiche Oberthema geht. Mach dich mit deinem Videoaufbau einzigartig, denn so bekommst du viele Fans! Mit einem besonders witzigen, überraschenden Plot erringst du die Meisterklasse. Verwende wiederkehrende Elemente oder Running Gags als perfektes Hilfsmittel zur Fanbindung. Halt dich an diese ganzen Tipps von mir, und du wirst Erfolg haben - ich mach dich reich, Baby!

## Behalte den Überblick!

- 1. Brainstorming und potenzielle Materialsammlung.
- 2. Einfache Storyline und Storyboards des Channel-Intro-Videos und jeder Säule bzw. Videoreihe definieren.
- 3. Drehpläne erstellen.
- 4. Alle »Schokoriegel« noch mal überprüfen und gegebenenfalls Fehlendes ergänzen.

#### Weitere angesagte Videoarten  $3.4$

Auf YouTube haben sich mittlerweile ganz prägnante Arten weiterer Videostorys entwickelt. Jeder kann mitmachen, und es sind ähnlich der »Ice Bucket Challenge« Lauffeuer oder Trends, die sich auf YouTube breitgemacht haben.

Hier also die aktuellen Videoartentrends auf YouTube, die mittlerweile schon zu Evergreens geworden sind. Das bedeutet, dass sie eigentlich immer »in« sind und somit auch von dir gedreht werden könnten. Momentan auf fast jedem Kanal zu sehen sind die Pranks, also Streiche oder Aktionen mit versteckter Kamera, die besonders beliebt sind. Auch zur Vernetzung können diese nützlich sein, denn schließlich braucht man dafür ja einen Gegenpart, den man auf den Arm nehmen kann. Also machen das die YouTuber gern unter sich aus. In diesem Fall jedoch nimmt Julienco seine geliebte Bibi übel auf den Arm (Abbildung 3.16).

In Abbildung 3.17 siehst du eine Challenge. Julia Beautx, Rezo und Ju müssen sich einer One Word Challenge stellen und kriegen das mehr schlecht als recht hin, was sehr unterhaltsam ist.

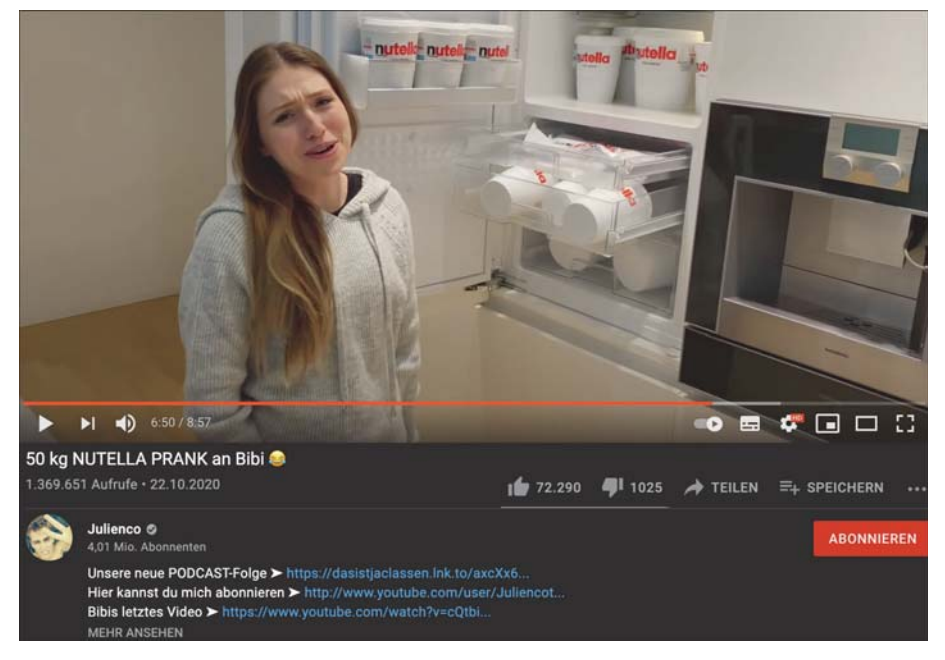

Abbildung 3.16 Prank von Julienco an seiner Frau Bibi (www.youtube.com/watch?v= loEYgNPy7jk)

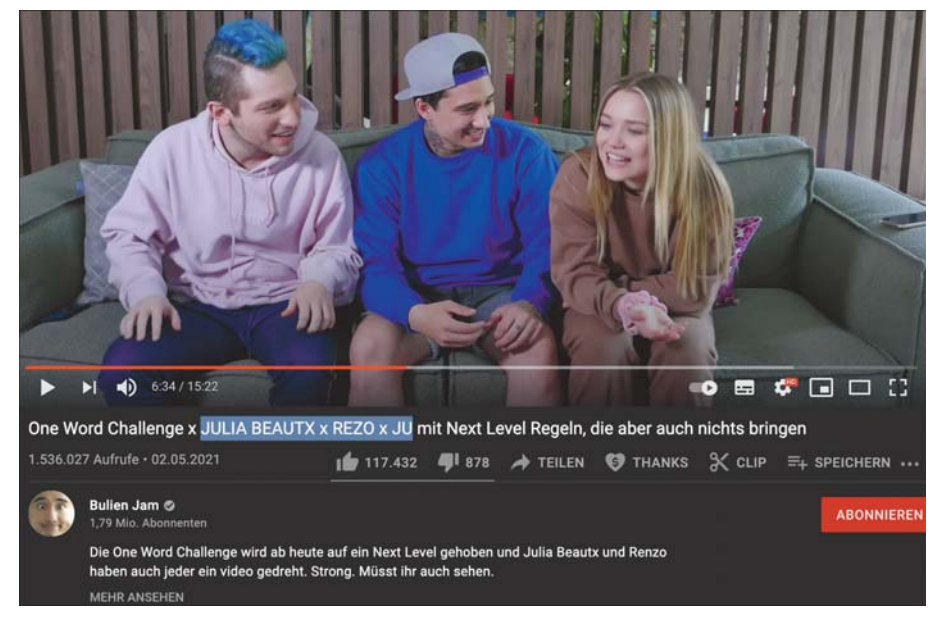

Abbildung 3.17 Challenge von JULIA BEAUTX, REZO und JU (www.youtube.com/watch?v= I-sBjOePG6M)

Bei allen Fashion- und Beauty-Begeisterten kommt das Format Shopping Haul sehr gut an. Dabei zeigt man dem Publikum, was man alles eingekauft hat, und erklärt die Produkte dazu. Also ein Style-Überraschungsei mit Review in einem Video. Sonny Loops hat einen klassischen Haul hochgeladen, der mindestens zehn Minuten lang ist (Abbildung 3.18).

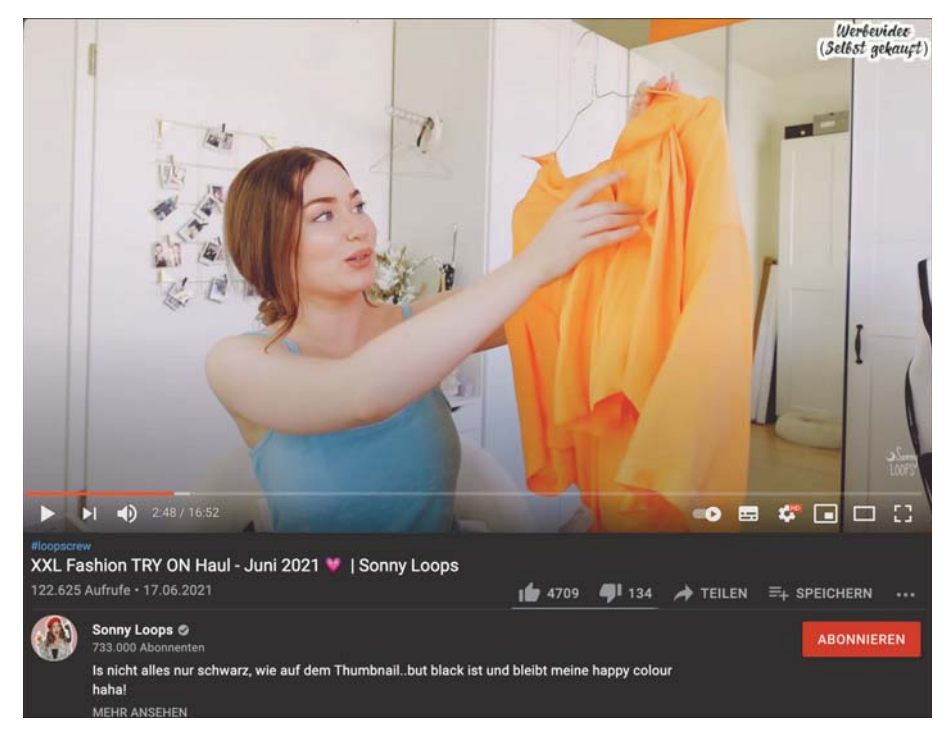

Abbildung 3.18 Shopping Haul von »Sonny Loops« (www.youtube.com/watch?v= 7IEzv\_fJ1bM)

Menschen tun ja gerne alles, um sich selbst zu quälen, denn das bewirkt Schadenfreude beim Zuschauer und meistens auch Gelächter, ist also gut für YouTube und die eigene Bekanntheit. Viele bekannte YouTuber haben das Roasten bereits vorgemacht, also auf Deutsch jemanden »braten« oder runtermachen. Hart zu dissen, ist dabei sozusagen Programm, man macht entweder andere oder sich selbst online fertig und kann damit meistens ordentlich punkten (Abbildung 3.19). Hier geht es darum, dass man sich den Hasskommentaren der Zuschauer stellt, die ja oft beleidigend sind und über die Stränge schlagen. Wie kann man also mit diesem »Hate« im Netz umgehen? Man muss grundsätzlich lernen, damit umzugehen, und am besten geht dies mit Humor. Per Video und sogar mit Gesang darauf zu reagieren, kann sehr lustig sein.

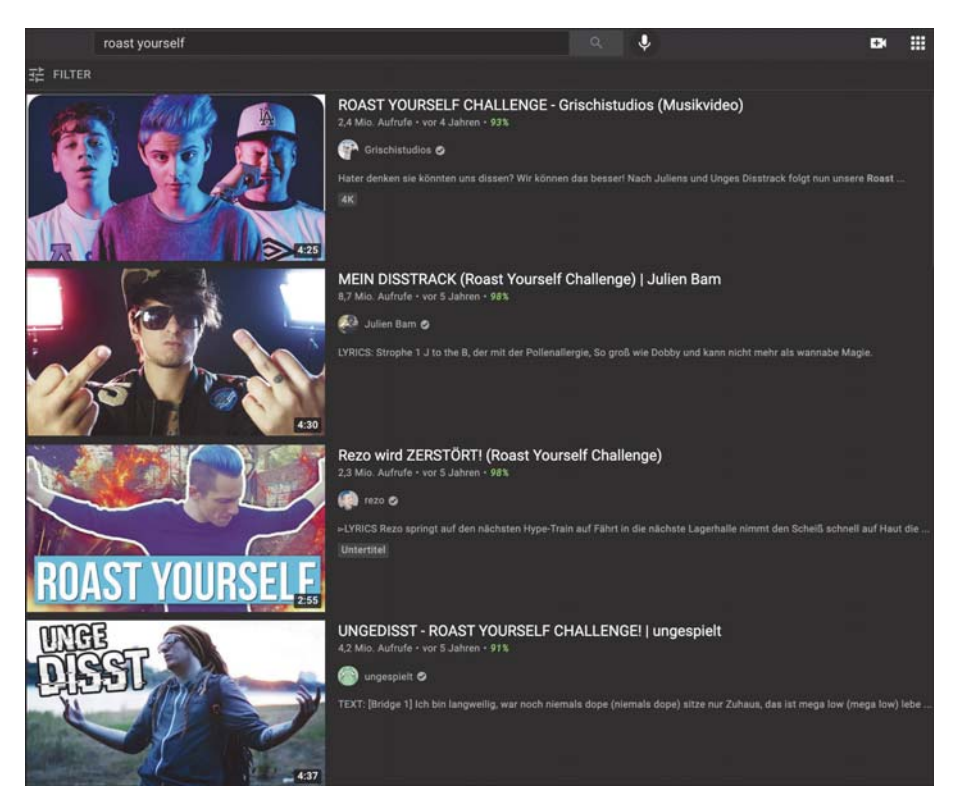

Abbildung 3.19 Videos, in denen YouTuber die Roast-yourself-Challenge akzeptieren (www.youtube.com/results?search query=roast+yourself)

Wer kennt sie nicht, die Tutorials? Vom Gitarrespielenlernen über Beauty und Kochen bis hin zum Basteln gibt es natürlich ganz verschiedene auf YouTube, und dies sind auch ewige Dauerbrenner. Eigentlich sehr positiv, das zeigt, dass sich die Leute mithilfe von YouTube gern weiterentwickeln - hier als Beispiel mal ein Koch-Tutorial vom Tutorial-Meister Sami Slimani (Abbildung 3.20) mit seinen alltäglichen Lieblingsgerichten. Dabei darf man ihn durch den ganzen Tag begleiten und hat somit Rezepte für einen gesunden veganen Tag - gute Idee!

Ähnlich sieht es beim Schmink-Tutorial aus, etwa bei Schicki Micki (Abbildung 3.21). Manchmal ist sie schon fertig geschminkt und erklärt dann alle Schritte anhand von kurzen Clips, die sie vorher beim Schminken gedreht hat. Manchmal fängt sie aber auch bei null an - also immer Abwechslung, aber auch immer das Thema Schönheit.

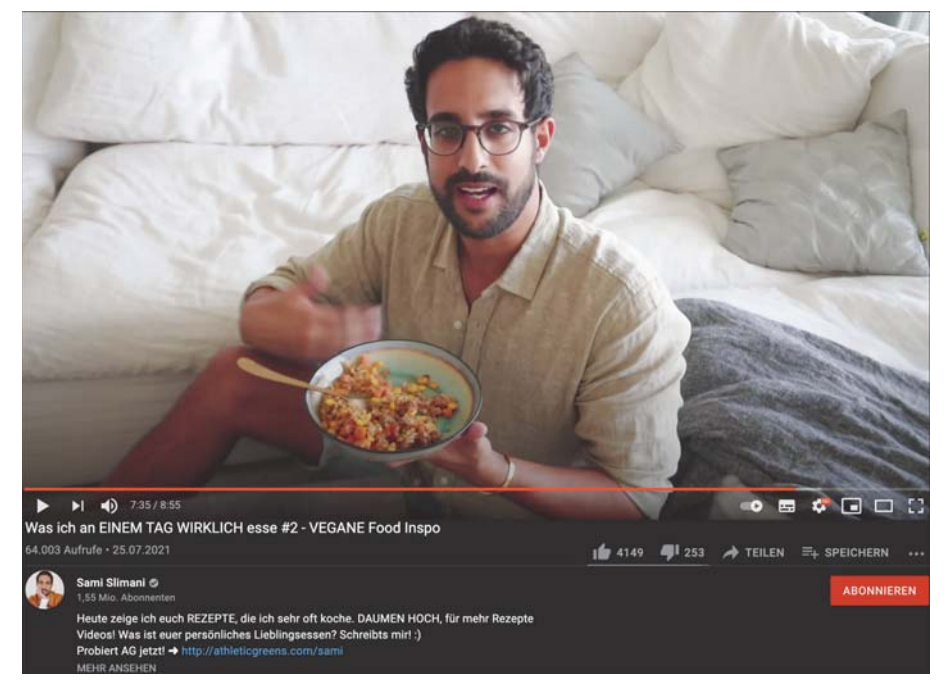

Abbildung 3.20 Sami Slimani lässt sich per Video durch den Tag begleiten, beim Kochen, beim Sport usw. (www.youtube.com/watch?v=eFMyYr6Yrrs)

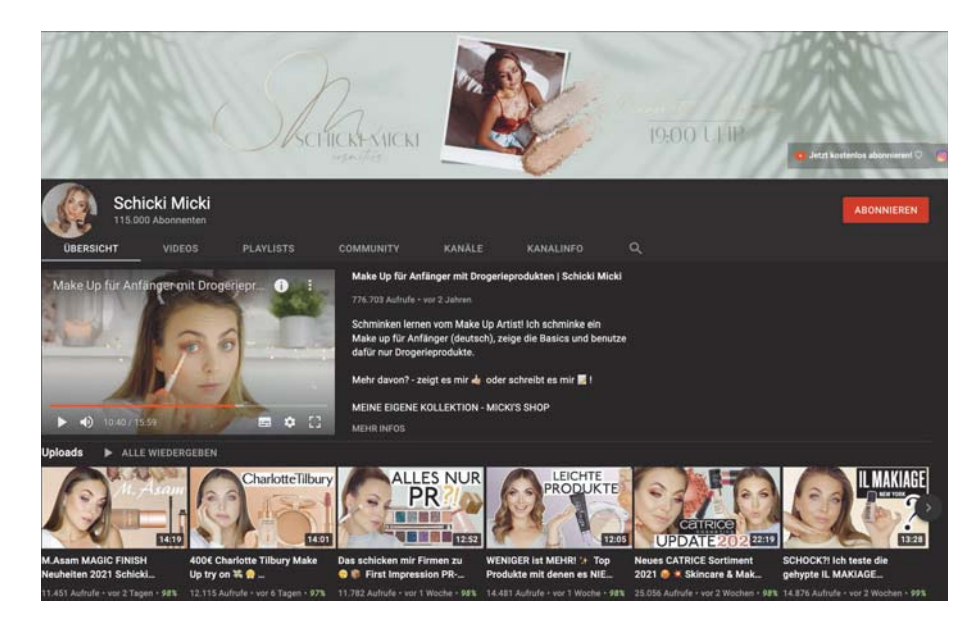

Abbildung 3.21 Schicki Mickis Kanal befasst sich nur mit Beauty. (www.youtube.com/ channel/UCnk3rM6IUymHE41M1oBdZTg)

Ganz groß rausgekommen ist BibisBeautyPalace mit ihren Listen, in denen sie Aufzählungen zu verschiedenen Themen erstellt oder ihre persönlichen Top Ten präsentiert. Besonders beliebt ist der Titel »10 Arten von ...«. Mittlerweile haben fast alle YouTuber diese Listenvideos übernommen, und die Space Frogs haben sogar eine ganze Playlist von diesem Vergnügen (Abbildung 3.22).

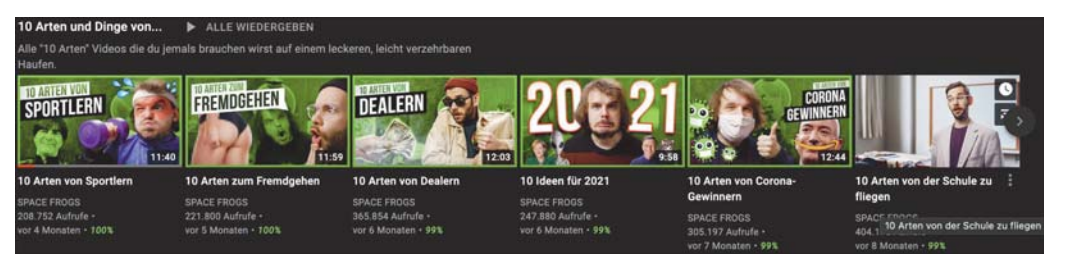

Abbildung 3.22 »10 Arten und Dinge von«-Video von den Space Frogs (www.youtube.com/ watch?v=1UgnUXAFNzU)

DIYs - DIY ist die englische Abkürzung für Do It Yourself, zu Deutsch »Mach es selbst« - sind auch schon immer auf YouTube vertreten. Jeder will sein Umfeld, seine Wohnung, sein Büro, sein Leben verbessern oder es einfach nur schöner gestalten. Und dafür gibt es genug Videos auf YouTube! Kathi und Eva haben einen ganzen Kanal nur für »DIY Inspiration«, den sie mit viel Fantasie rund um dieses Thema befüllen (Abbildung 3.23).

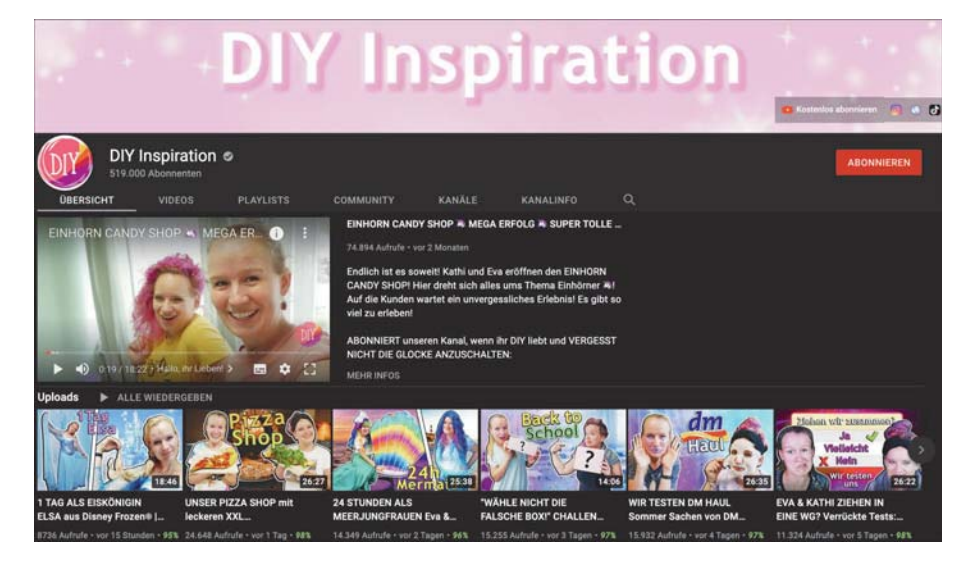

Abbildung 3.23 »DYI Inspiration« von Kathi und Eva (www.youtube.com/c/DIYselbermachen)

LeFloid ist der Meister der News. Er geht in seinen Videos auf das aktuelle Tagesgeschehen knackig und clever ein (Abbildung 3.24), gern mit dem stilistischen Mittel, am Anfang eine reißerische Schlagzeile zu nennen, um dann die ganze Sache aufzuklären. Dabei versteckt er aber seine eigene Meinung nicht, sondern lässt sie subtil einfließen. Er weiß genau, dass anschließend sowieso Diskussionen in den Kommentaren entfacht werden, und steht einfach von vornherein drüber. Lässig.

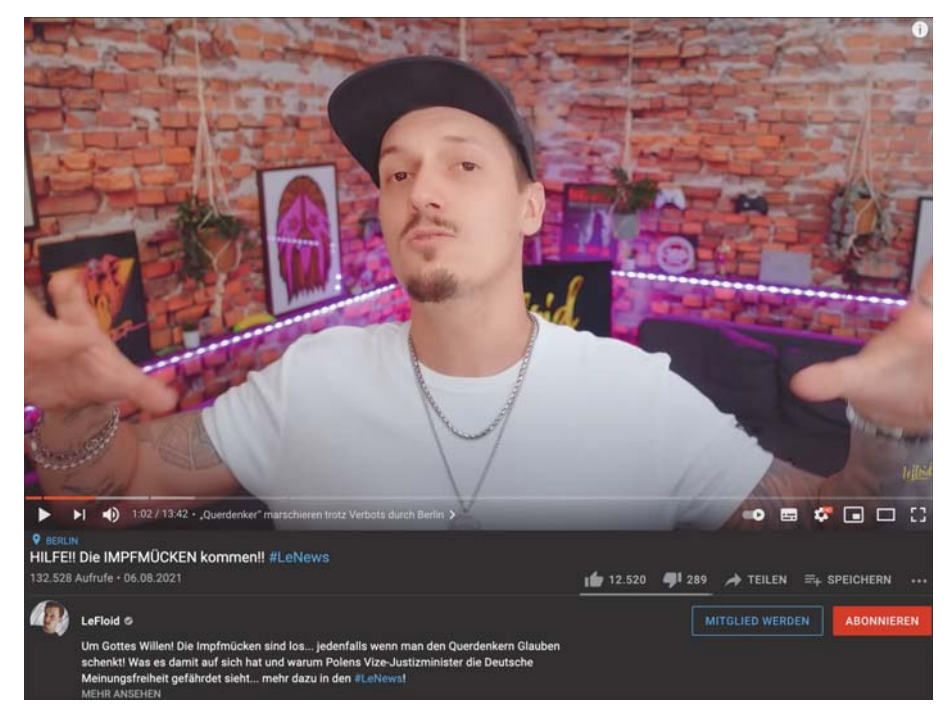

Abbildung 3.24 LeFloid im typischen News-Clip (www.youtube.com/watch?v=HvEt pzUtlU)

Und Unboxing darf nicht unerwähnt bleiben! Der Inhalt eines solchen Videos besteht aus dem Auspacken eines Gegenstands - quasi aus der Box. Dies funktioniert am besten mit außergewöhnlichen Inhalten, aber grundsätzlich geht es dabei auch um die Freude, die man teilt, wenn man ein Päckchen bekommt und es endlich öffnen darf. In diesem Fall ist es MontanaBlack, der eine Kiste mit Getränken bekommt, die er dann testet (Abbildung 3.25). Klassisches Unboxing ist aber meistens ein besonderes Teil - wie eine Konsole, ein neues Handy oder bestimmte Schuhe, die endlich mit der Post angekommen sind und dann langsam ausgepackt werden.

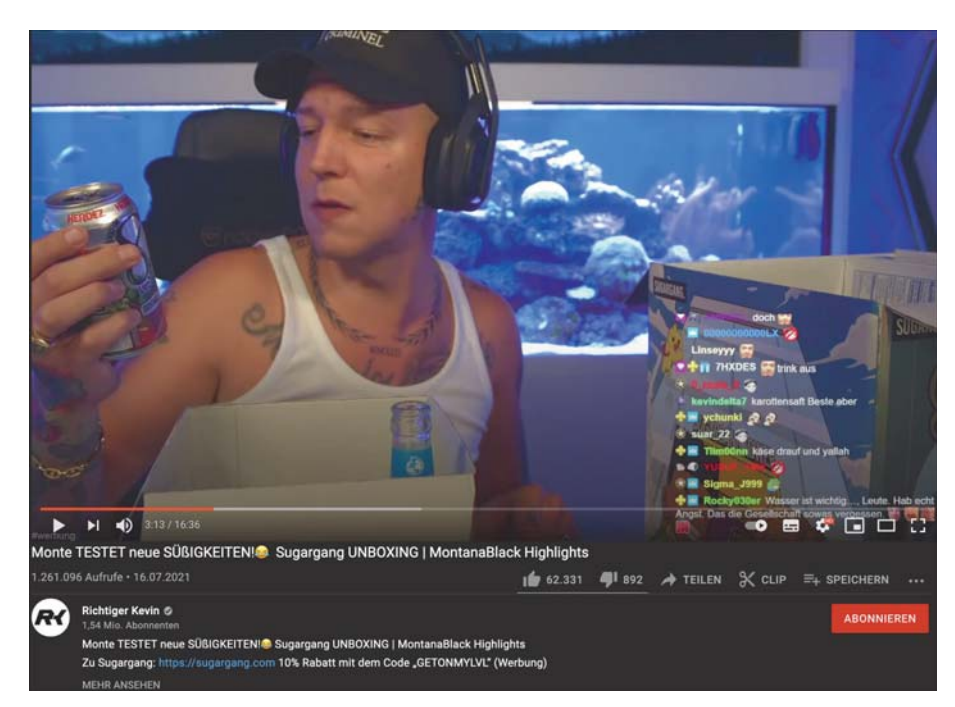

Abbildung 3.25 Unboxing von MontanaBlack (www.youtube.com/watch?v=sdNw8Q61A3Y)

Das sind also die Videoarten, auch Formate genannt, die aktuell und schon fast immer auf YouTube zu finden sind und wahrscheinlich für immer und ewig sein werden. Jetzt bist du dran! Such dir was aus! Erzähl deine eigene Story!

# Kapitel 10

# Money! Money! Money! -So verdienst du mit deinen YouTube-Videos Geld!

Mach ordentlich Asche mit deinen Videos! In diesem Kapitel zeige ich dir alle Möglichkeiten, mit denen du durch Werbung, Sponsorings und Merchandise Geld verdienen kannst. Denn eins steht fest: Mit YouTube zu verdienen, ist keine Kunst, das kann jeder - natürlich solange der Inhalt der Videos stimmt!

Ganz einfach reich werden mit YouTube? Das geht! Große Vorbilder wie PewDiePie haben es bereits vorgemacht. Im Prinzip kannst du mit eigenen Videos unbegrenzt Geld verdienen. Jeder kann dabei mitmachen. Doch nur weniger als 1 % aller You-Tuber schaffen es wirklich, so hohe Einnahmen zu erzielen, dass es genug ist, um davon zu leben. PewDiePie hat es beispielsweise geschafft: Er ist einer der erfolgreichsten YouTuber der Welt (Abbildung 10.1).

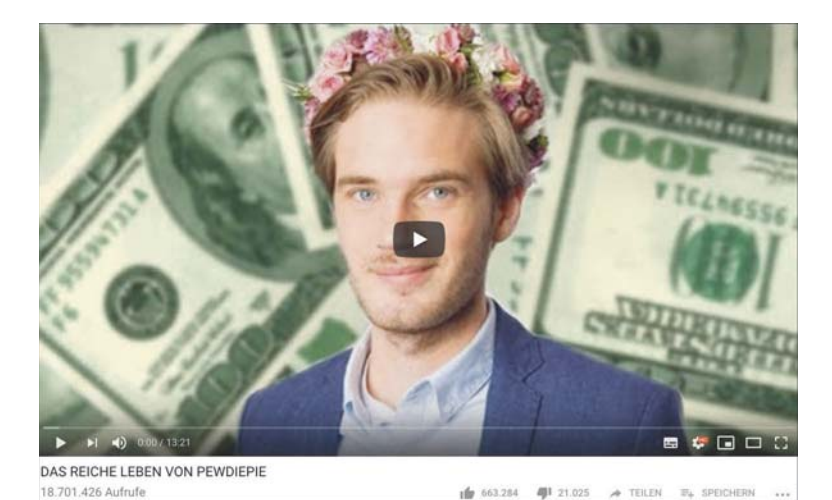

Abbildung 10.1 Reich werden mit YouTube wie PewDiePie (www.youtube.com/ user/PewDiePie)

#### Wie und wo wird das Geld verdient?  $10<sub>1</sub>$

Es ist wie mit den Hollywood-Stars: Jeder möchte gern über den roten Teppich schreiten, aber nur die wenigsten schaffen es zum Superstar. Dein Weg zum erfolgreichen YouTuber bedeutet außerdem nicht automatisch, dass du gleichzeitig Geld ohne Ende verdienst. Mit Geduld und viel Fleiß hast du jedoch zumindest die Chance, ein paar Hunderter bis Tausender im Monat rauszuholen. Da du aber nicht automatisch Geld bekommst, sobald du ein Video hochgeladen hast, musst du diese Einnahmen erst einmal proaktiv einfordern. Ich zeige dir in diesem Kapitel, wie du mit YouTube Einnahmen generieren kannst. Pack es also einfach an und mach aus deinen Videos bares Geld. Das ist ganz und gar nicht kompliziert.

YouTube unterstützt dich im Creator Hub auf deinem Weg zum erfolgreichen Video-Creator (Abbildung 10.2). Nutze die Ressourcen, um voranzukommen. Es werden dir hilfreiche Tutorials, Events, an denen du teilnehmen kannst, und jede Menge Tipps und Infos geboten. Klick dich rein: www.youtube.com/intl/de/ creators/.

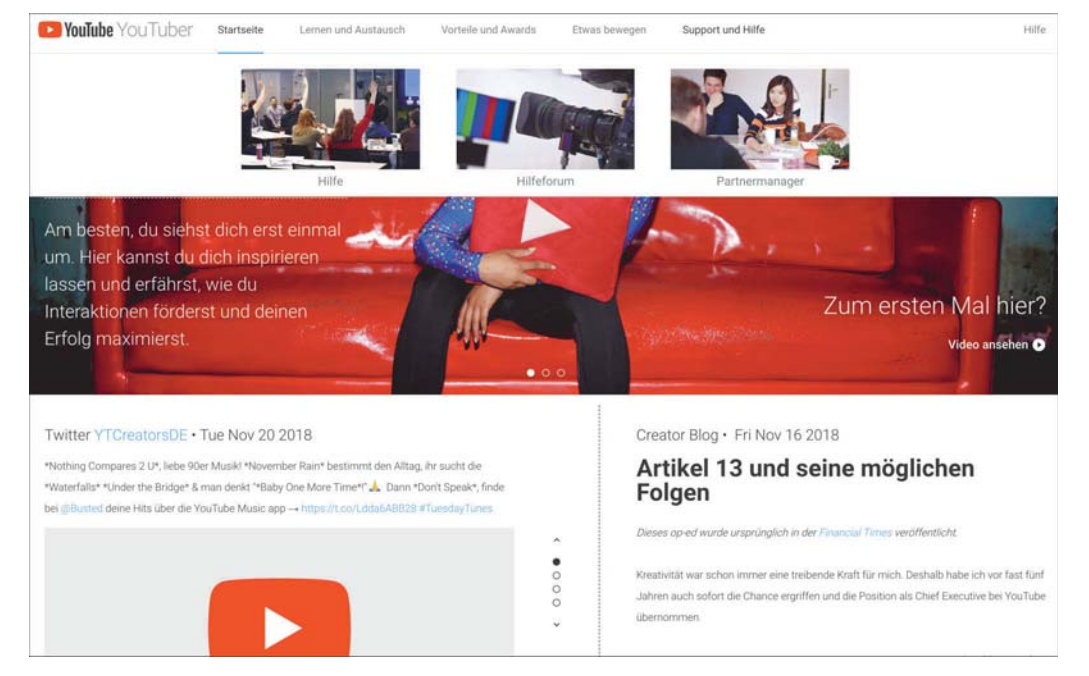

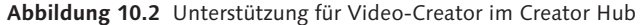

Durch Werbung, Sponsorings und Merchandise machst du aus deinen Videos bares Geld. YouTube hat dazu ein Programm namens »Monetarisierung« ins Leben gerufen – passender Name, denn es geht ja um »Moneten«. Das funktioniert so: Du bietest Werbeplätze vor dem Abspielen und in den Bereichen neben deinem Videofenster an. Das ist für deine Zuschauer vielleicht etwas nervig, gehört aber mittlerweile zum gewohnten Bild auf YouTube. Da das Videoportal kostenlos für alle Nutzer ist, finanziert es sich über Werbeanzeigen. Du hilfst der Plattform, indem du die Anzeigenflächen neben deinem Video quasi vermietest. Dabei kriegst du dann sogar einen (kleinen) Teil der Werbeeinnahmen von YouTube ab. Es gelten seit dem 16. Januar 2018 neue Teilnahmevoraussetzungen, z. B. die Hürde von mindestens 1.000 Abonnenten. Hilfe zur Monetarisierung erhältst du im Supportforum von YouTube unter https://support.google.com/youtube/answer/72857?hl=de&ref\_ topic=6029709 (Abbildung 10.3).

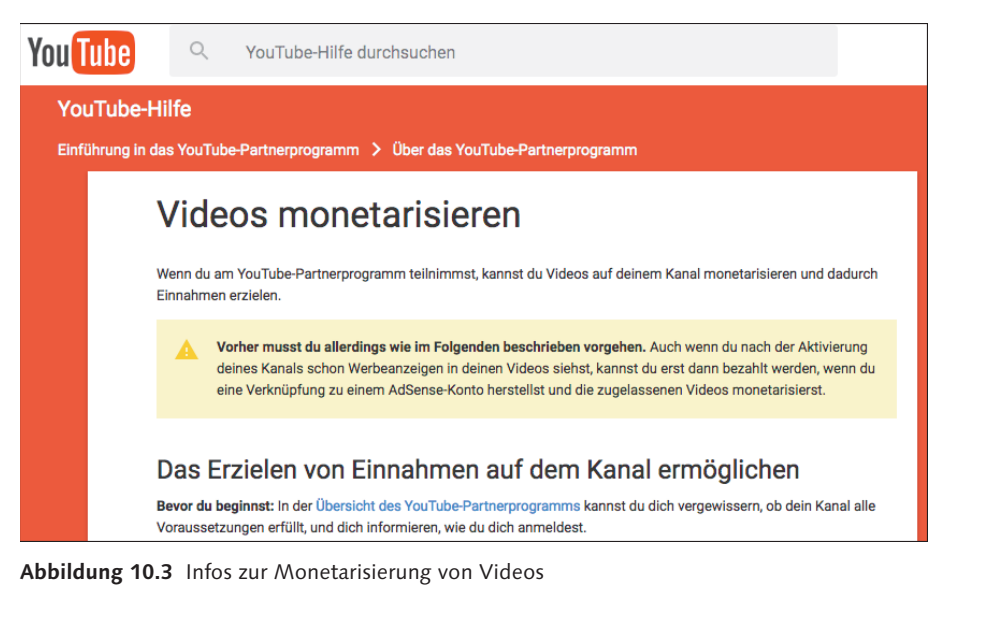

Das Geld, das hier verdient wird, stammt ursprünglich von Firmen, die Werbung im Internet machen wollen und genau solche Werbeplätze dafür suchen. Stell dir mal vor, du machst »Let's Play«-Videos für »Jump 'n' Run«-Games. Möchte nun zum Beispiel ein Hersteller von Onlinegames sein neuestes Spiel bekannt machen, dann natürlich am besten innerhalb der richtigen Zielgruppe. Wo wäre in dem Fall ein besserer Platz für die Werbeanzeige als vor oder neben deinem Video? Hier wird der Game-Hersteller auf jeden Fall die richtigen Fans erreichen. Das ist besonders lukrativ für das Unternehmen, weil es somit mehr Spiele verkaufen kann, und daran kannst du mitverdienen (Abbildung 10.4).

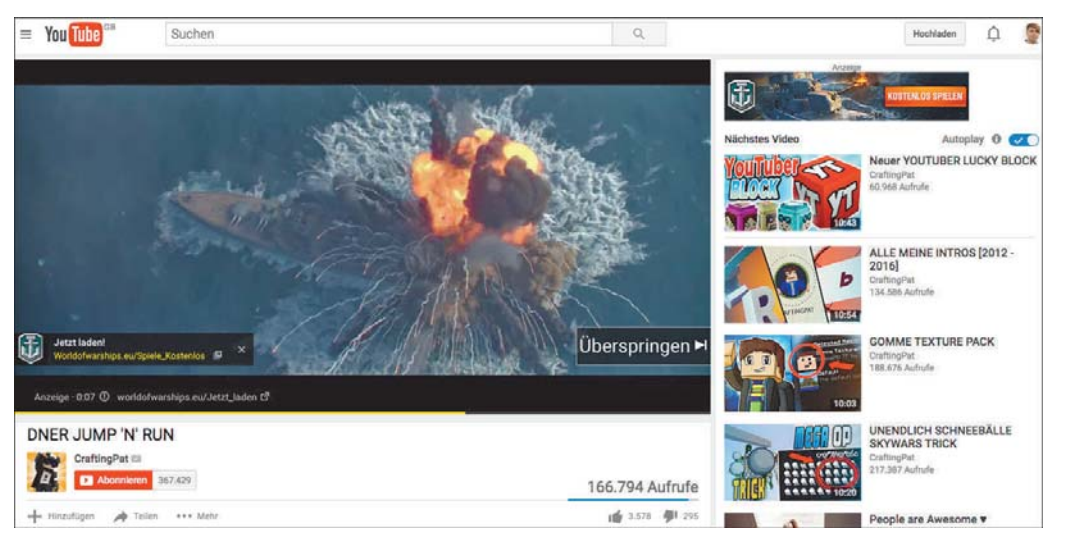

Abbildung 10.4 Videoanzeige für ein Onlinegame vor einem DNER-Video (www.youtube.com/watch?v=j-s0s1Qmvf4)

Pro angeklickte Anzeige erhältst du als Video-Uploader 55 % Werbekostenbeteiligung von YouTube. Das heißt, wenn der Videospielehersteller 0,10 € pro Anzeigenklick bezahlen muss, um bei dir eingeblendet zu werden, bekommst du von dem Klick ein bisschen mehr als die Hälfte ab. Das macht für dich ca. 0,05 €, die dir YouTube anteilig ausbezahlt. Je nachdem, wie klickfreudig die Zuschauer deines monetarisierten Videos auf Werbung reagieren, sind deine Einnahmen entweder höher oder niedriger. Als Faustregel ist ein durchschnittlicher Verdienst von rund 1 € pro 1.000 Videoaufrufe realistisch. Rechnen wir mal durch: Haben ca. 1.000 Personen eine Anzeige bei einem deiner Videos gesehen und 20 davon darauf geklickt, bekommst du 20-mal 5 Cent. Das macht genau 1 € für dich. Jedes Mal, wenn ein Zuschauer auf die Werbung neben deinem Video klickt, klingelt es also bei dir in der Kasse! Schauen wir uns einmal an, wie der Verdienst von YouTubern pro Monat nach dieser Rechnung aussehen kann:

- Gronkh: 14.000  $\in$  (14 Millionen Views)
- Pamela Reif: 39.000  $\epsilon$  (39 Millionen Views)
- Paluten: 51.000  $\epsilon$  (51 Millionen Views)
- LeFloid: 2.000  $\epsilon$  (2 Millionen Views)
- BibisBeautyPalace: 8.000 € (8 Millionen Views)
- Dagi Bee: 5.000  $\epsilon$  (5 Millionen Views)

Zu einen der absoluten Topverdienern in Deutschland gehört auch der Channel »freekickerz«. Um als Außenstehender ein wenig Einblick in die Statistiken zu erlangen, klickst du am besten mal auf die Website http://socialblade.com/. Hier kannst du dir Klicks und Abonnenten von freekickerz aus den letzten Wochen anschauen sowie die geschätzten Einnahmen des Kanals (Abbildung 10.5). Sehr spannend ist zudem der Vergleich mit dem Wettbewerb. Wie stehen die anderen Sport-Channels im Vergleich zu freekickerz da? Wer mischt am Markt gerade ordentlich mit, und wie viel Geld verdient dabei jeder einzelne?

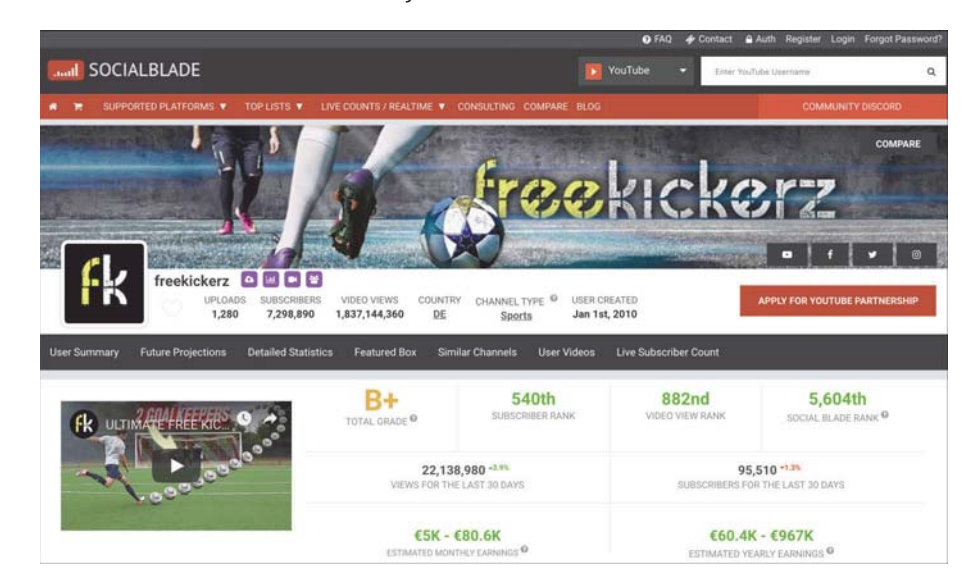

Abbildung 10.5 Geschätzte Einnahmen und weitere Stats von freekickerz

Eine regelmäßig aktualisierte Liste der deutschen YouTuber mit den meisten Abonnenten findest du ebenfalls bei Social Blade unter http://socialblade.com/youtube/ top/country/DE (Abbildung 10.6). Die Plattform bietet verschiedene Toplisten und Charts an, sortiert nach Ländern, Kategorien und Plattformen wie Twitch, Instagram oder YouTube.

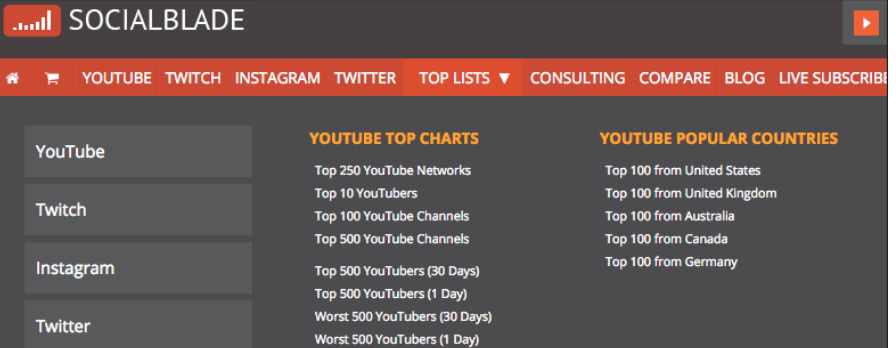

Abbildung 10.6 Social Blade zeigt die Toplisten der YouTuber.

Alle YouTuber, die auf diesen Listen stehen, haben genau das gemacht, was ich dir jetzt gleich zeige. Also leg los mit dem Anmeldeprozess für die Monetarisierung, damit auch du Geld mit deinen Videos verdienen kannst. Die Teilnahme an dem Programm ist die Eintrittskarte in die Welt des Geldverdienens durch YouTube. Diesen Schritt kannst du direkt nach dem Anlegen deines YouTube-Channels in Angriff nehmen. Dazu muss dein Kanal in den letzten zwölf Monaten mindestens 4.000 Stunden Wiedergabezeit und mindestens 1.000 Abonnenten aufweisen (Abbildung 10.7). Im nächsten Schritt musst du ein Land in deinem YouTube-Channel einstellen, in dem die Monetarisierung möglich ist. Deutschland gehört beispielsweise dazu. Gehe dann in deinem Channel auf YOUTUBE STUDIO . KANAL . STATUS UND FUNKTIONEN und klicke auf MONETARISIERUNG. Checke hier, ob du alle Voraussetzungen für die Kanalüberprüfung erfüllst – und fertig (siehe Abbildung 10.8). So einfach ist das!

## Mit YouTube wachsen Als YouTube-Partner kannst du unter anderem mit deinen Videos Einnahmen erzielen und den Creator Support nutzen. Weitere Informationen Für die Teilnahme am YouTube-Partnerprogramm musst du die folgenden Voraussetzungen erfüllen. Nachdem du deine Bewerbung eingereicht hast, wird geprüft, ob dein Kanal den Monetarisierungsrichtlinien von YouTube entspricht 1.060 Abonnenten 633 Stunden öffentliche 0 aktive Verwarnungen wegen Wiedergabezeit eines Verstoßes gegen die 1.000 erforderlich 4.000 erforderlich (i) Community-Richtlinien Bewerbung für das Partnerprogramm bei aktiven Verwarnungen nicht möglich (i)

#### ICH MÖCHTE BENACHRICHTIGT WERDEN, WENN MEIN KANAL DIE VORAUSSETZUNGEN ERFÜLLT

Abbildung 10.7 Vorrausetzungen für die Monetarisierung prüfen

Lies dir die Bestimmungen des Programms gründlich durch und akzeptiere sie. Du versicherst hier zum Beispiel, keinen Klickbetrug zu begehen, indem du selbst auf deine Anzeigen klickst. Das wäre nämlich Mogelei, da du ja so das System hintergehst, um mehr Geld zu verdienen. Wenn es um Finanzen geht, verstehen die Plattformbetreiber keinen Spaß, und außerdem fliegst du sowieso am Ende auf. Im schlimmsten Fall wirst du angezeigt oder von YouTube ausgeschlossen. Hast du alles genau gelesen, gehen wir weiter zum nächsten Schritt.

#### Kanalmonetarisierung

#### Schritt 1 Erledigt

#### Nutzungsbedingungen des

Partnerprogramms durchlesen

Nur noch ein paar Schritte und du bist YouTube-Partner. Du hast die Nutzungsbedingungen des YouTube-Partnerprogramms akzeptiert.

## Schritt 2 Noch nicht begonnen

#### Bei Google AdSense anmelden

Erstelle ein neues AdSense-Konto oder verknüpfe ein vorhandenes mit deinem Kanal. Du benötigst ein AdSense-Konto, um mit deinen Videos Einnahmen erzielen und Zahlungen erhalten zu können.

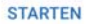

## Schritt 3 Noch nicht begonnen

# Kanalüberprüfung

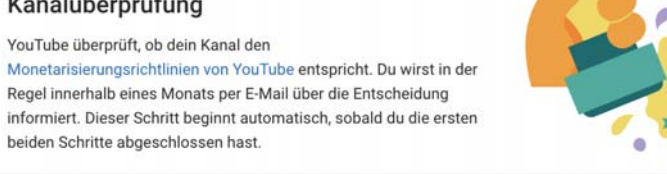

Wenn du am YouTube-Partnerprogramm teilnimmst, helfen wir dir dabei, Einnahmen mit deinen Videos zu erzielen

Abbildung 10.8 Konto für die Monetarisierung aktivieren

#### Zusatzeinnahmen über besondere Goodies für Mitglieder

Seit Herbst 2018 gibt es für Abonnenten ein Upgrade in Form der Funktion des kostenpflichtigen Mitgliederstatus. Damit hast du die Möglichkeit, deinen Zuschauern für eine monatliche Gebühr (z. B. 4,99 €) Zugriff auf exklusive Inhalte deines Kanals zu verschaffen. Das können z. B. besondere Emojis sein oder die Möglichkeit, deine neuen Clips eher zu sehen als die normalen Abonnenten. Du erhältst als YouTuber 70 % des Mitgliedschaftsumsatzes (nach Abzug der lokalen Mehrwertsteuer). Mehr dazu findest du unter https://support.google.com/youtube/answer/6304294.

Außerdem profitierst du bei Uploads von Kurzvideos - den sogenannten YouTube Shorts - auch von dem YouTube Shorts Fund. Hier kontaktiert YouTube jeden Monat Tausende YouTuber und teilt mit, ob man eine Ausschüttung aus dem YouTube Shorts Fond erhält. Nicht zu vergessen sind auch die Supportmöglichkeiten von deinen Fans über Super Chats, Super Sticker und Super Thanks, die z. B. von Videopremieren eingesammelt werden können (mehr Infos dazu hier: https://support.google.com/youtube/ answer/7288782?hl=de).

Beachte, dass jeder, der in Deutschland Geld verdient, hierfür Steuern zahlen muss. Es führt kein Weg daran vorbei, sich beim Finanzamt anzumelden und für sein Gewerbe entsprechend Steuern abzuführen (siehe Abbildung 10.9). Wer das nicht tut, muss mit Bußgeldern rechnen und obendrauf die nicht abgeführten Steuern nachzahlen. Informiere dich also zunächst bei deinem zuständigen Finanzamt, bevor du den ersten Euro Umsatz erwirtschaftest. Mehr dazu erfährst du in Anhang, »Was du rechtlich alles beachten musst«.

# YouTube-Einnahmen und Steuerpflicht

YouTube-Einnahmen oder Shorts-Boni sollen dich belohnen, wenn du hochwertige und unterhaltsame Inhalte auf der Plattform veröffentlichst. Beachte aber, dass du die Einnahmen aus deinen monetarisierten Videos unter Umständen in deinem Wohnsitzland versteuern musst. Ausführliche Informationen dazu kannst du beim Finanzamt erfragen.

Abbildung 10.9 In Deutschland müssen Einnahmen versteuert werden.

Jetzt fragst du dich bestimmt, wie so eine Werbeanzeige bei deinem Video aussieht. Im Grunde gibt es vier verschiedene Arten von Anzeigen: Prerolls/Bumper, Overlays, Displayanzeigen und Infokarten (Abbildung 10.10). Wahrscheinlich hast du, ohne diese Namen überhaupt zu kennen, alle Anzeigenarten schon mal gesehen. Surft man nämlich auf YouTube, tauchen relativ oft Prerolls auf. Das Format ist vergleichbar mit einem TV- oder Kinospot. Meist laufen diese Clips 30 Sekunden und werden direkt vor einem Video abgespielt, das man sich gerade anschauen möchte. Durch diese Vorschaltung eines Werbevideos kommt auch der Name Preroll zustande – die Anzeige »rollt« quasi vorab durchs Bild. Das Besondere daran ist, dass diese Anzeigen vom Nutzer meist nach fünf Sekunden übersprungen werden können. Ist der Clip zu schrill, zu nervig oder geht gar nicht? Dann zappen ihn die User einfach weg! Du bekommst dann aber auch kein Geld. Anders sieht es bei einem Overlay aus. Das sind kleine Werbeeinblendungen innerhalb deines Videos. Während sich jemand dein Video anschaut, erscheint ein kleines Werbekästchen mit Bildern und Texten. Das sogenannte Overlay (zu Deutsch etwa »das Darüberliegende«) liegt auf deinem Video und hat daher seinen Namen. Es gibt auch die Variante, bei der solch ein Werbekästchen rechts neben deinem Video angezeigt wird – hier handelt es sich um sogenannte Displayanzeigen. Ganz neu mit dabei im Werbekosmos sind die Infokarten. Dabei sehen die Zuschauer für ein paar Sekunden einen Teaser für eine Infokarte am rechten Bildschirmrand.

Im Video-Manager kannst du einzelne Videos für die Monetarisierung aktivieren bzw. deaktivieren. Du hast dort auch die Möglichkeit, für jedes Video individuell auszuwählen, welche Anzeigenarten du deinen Zuschauern zeigen bzw. zumuten möchtest.

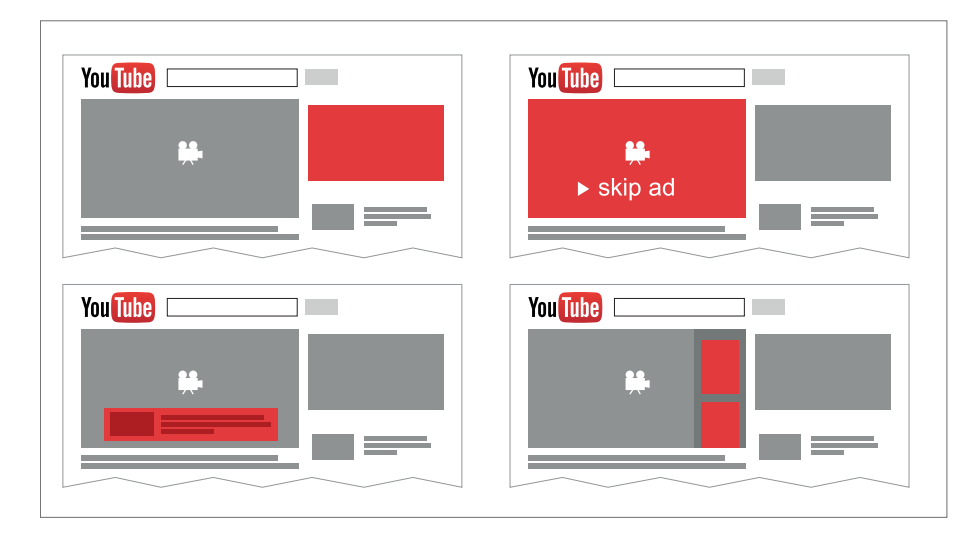

Abbildung 10.10 Werbeplätze (rote Flächen), die du vor oder neben deinem Video anbieten kannst

Nur Prerolls, Bumper und Infokarten werden auch auf Smartphones und Tablets angezeigt. Alle anderen Werbeformate sieht man aufgrund von Platzmangel meist nur auf Laptops und großen PC-Bildschirmen. Rund 70 % aller YouTube-Nutzer schauen Videos jedoch über Mobilgeräte an. Daher rate ich dir, immer auch die Prerolls und Infokarten für deine Clips zu aktivieren. Somit hast du eine höhere Ausbeute an potenziellen Anzeigenklicks, die dir Geld einbringen. Achte jedoch auf das Feedback deiner Zuschauer, denn du solltest deine User nicht überfordern. Aktivierst du bei deinen Videos alle Anzeigenformate, könnte der Nervfaktor für die Community zu hoch sein. Vor allem am Anfang, wenn dich noch keiner kennt, musst du vorsichtig sein. Im Zweifelsfall schraubst du die Monetarisierung zu Beginn erst mal etwas herunter. Probiere vorsichtig aus, wie weit du gehen kannst, und achte auf das Feedback deiner Zuschauer.

Du kannst übrigens nur an dem Programm teilnehmen, wenn in deinem YouTube-Konto keine Verstöße gegen Urheberrechte oder Community-Richtlinien vorliegen. Dies musst du während des Anmeldeprozesses bestätigen (Abbildung 10.11). Das heißt: Halte dich immer an die Hausregeln, sonst wirft dich YouTube raus! Deinen Status kannst du jederzeit anhand des Ampelsystems unter STATUS UND FUNKTIO-NEN im Video-Manager überprüfen. Leuchten alle Punkte grün, ist alles in bester Ordnung mit deinem Channel.

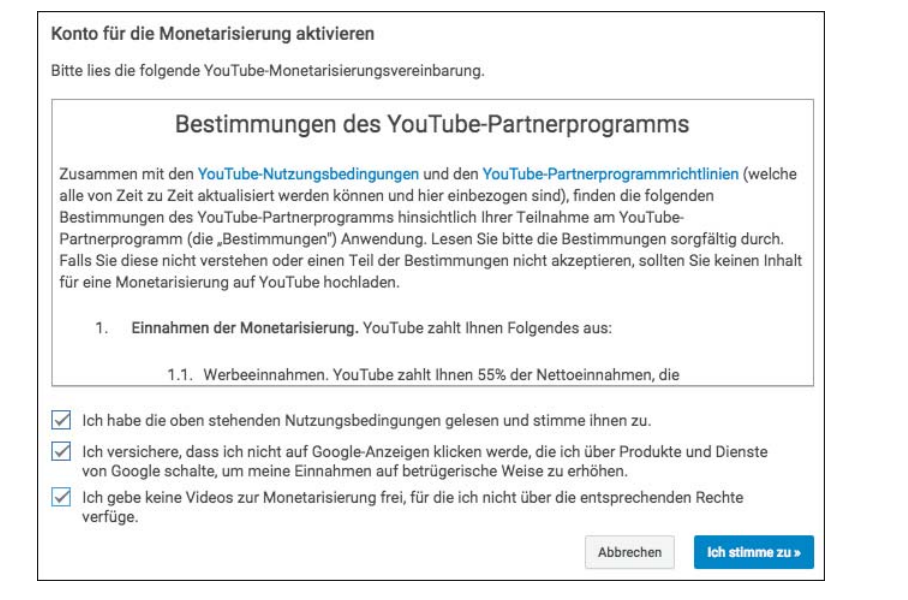

Abbildung 10.11 Bestimmungen des YouTube-Partnerprogramms

Schau dir am besten vorher noch mal ganz genau die Community-Richtlinien und die Nutzungsbedingungen an.

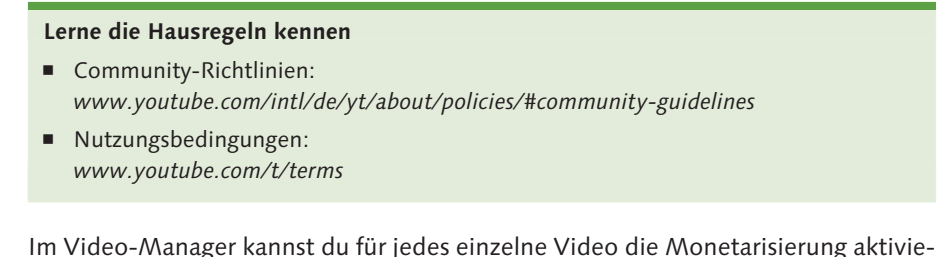

ren und fein einstellen. Ist mit deinem Video alles okay, siehst du ein Dollarzeichen daneben. Das bedeutet: Jetzt verdienst du gerade Geld mit deinem Video! Solange das Dollarzeichen blau leuchtet, funktioniert alles reibungslos. Sollte das Dollarzeichen aber fehlen oder durchgestrichen sein, gibt es ein Problem mit der Monetarisierung (Abbildung 10.12). In diesem Fall werden dir Hinweise dazu eingeblendet, woran es liegen könnte. Diese Fehlermeldungen kannst du anklicken, um das Problem zu verstehen und zu beheben.

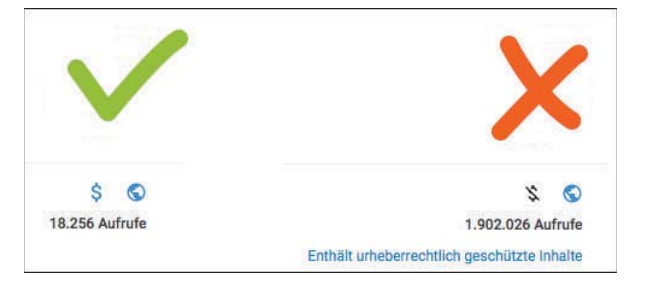

Abbildung 10.12 Aktivierungsstatus der Monetarisierung pro Video durch das kleine Symbol einsehen

Damit du dein wohlverdientes Geld auch abkassieren kannst, brauchst du eine Art Onlineportemonnaie. Das ist notwendig, um das Geld auf dein Bankkonto transferieren zu können. Hier arbeitet YouTube mit dem hauseigenen Onlinedienst AdSense zusammen. Dein virtuelles Portemonnaie kannst du unter YOUTUBE STUDIO · KANAL · MONETARISIERUNG anlegen. Klicke auf ADSENSE-VERKNÜPFUNG HERSTEL-LEN. Nun kannst du über diesen Google-eigenen Dienst direkt Einnahmen generieren und verwalten. Folge den Anweisungen für die Anmeldung zu diesem Onlinedienst (Abbildung 10.13). Fülle alle Daten gewissenhaft und vollständig aus. Sobald du deinen Antrag abgeschickt hast, wird dieser gründlich überprüft.

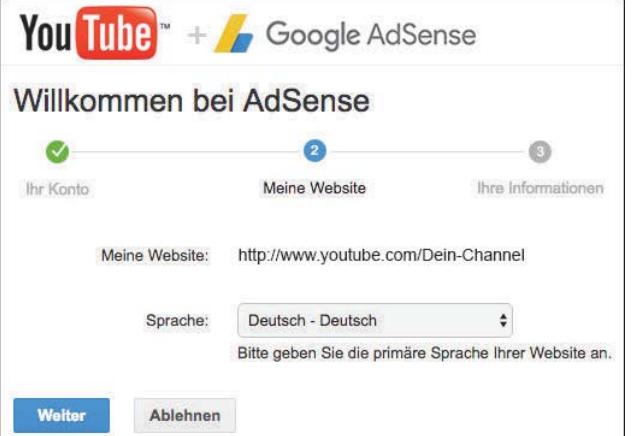

Abbildung 10.13 Registrierung bei Google AdSense

Nach bis zu sieben Tagen Wartezeit erhältst du im Optimalfall eine positive Benachrichtigung per E-Mail. Darin wirst du informiert, ob deinem Antrag auf ein AdSense-Konto stattgegeben wurde. Dir wird eine individuelle AdSense-Publisher-ID zugewiesen, die du in deinem YouTube-Channel einsehen kannst. Nun ist dein Kanal schon bereit für die Monetarisierung deines ersten Videos. Unter YOUTUBE STUDIO • KANAL ist ein neuer Unterpunkt bei dir zu sehen: KANALMONETARISIERUNG. Dort erwartet dich nun der der Bereich, in dem du wie in einem Cockpit alle Monetarisierungsfunktionen verwalten kannst (Abbildung 10.14). Ab jetzt kannst du mit deinen Videos Geld verdienen.

Um deine Einnahmen verwalten zu können, musst du dich in dein Konto unter www.google.com/adsense einloggen. Hier solltest du regelmäßig reinschauen, um die eingehenden Euros zu deinen Videos nachzuvollziehen.

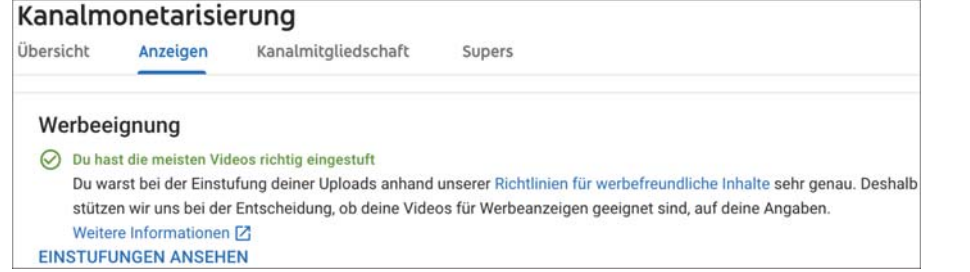

Abbildung 10.14 Erfolgreiche Aktivierung der Monetarisierung

#### **Tipp**

Lade dir die Google-AdSense-App herunter und greife so über dein Smartphone auf deine Einnahmestatistiken zu. Du kannst hier deine täglichen Umsätze, die Einnahmen vom letzten Monat und die Durchschnittswerte einsehen (Abbildung 10.15).

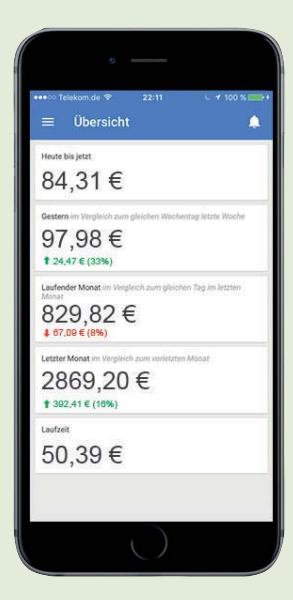

Abbildung 10.15 Einnahmen auf dem Smartphone verwalten

Damit deine Videos nicht mit unangenehmen Werbeanzeigen überhäuft werden, triffst du auch dazu eine entsprechende Einstellung. Idealerweise mutest du deiner Fanbase nur thematisch passende Werbeanzeigen zu. Im Internet tummeln sich jedoch immer wieder zwielichtige Angebote, die dir aus Spam-E-Mails bekannt sein dürften. Dazu zählen Themen wie »Werde über Nacht steinreich« oder »Mit dieser Pille wirst du plötzlich schlank«. Werbeanzeigen mit solch fragwürdigen Inhalten kannst du über Google AdSense deaktivieren. Dabei bestimmst du, aus welcher Branche die Anzeigen stammen dürfen, die rund um deine Videos zu sehen sind, und aus welcher Branche eben nicht. Gehe dazu in dein Google-AdSense-Konto und überprüfe die Register ALLGEMEINE KATEGORIEN und SENSIBLE KATEGO-RIEN (Abbildung 10.16). Dort kannst du gezielt einzelne Themen ausschalten. Dadurch schränkst du eventuell deine potenziellen Einnahmen ein, stellst aber sicher, dass keine unpassenden Werbeanzeigen neben deinen Videos abgespielt werden.

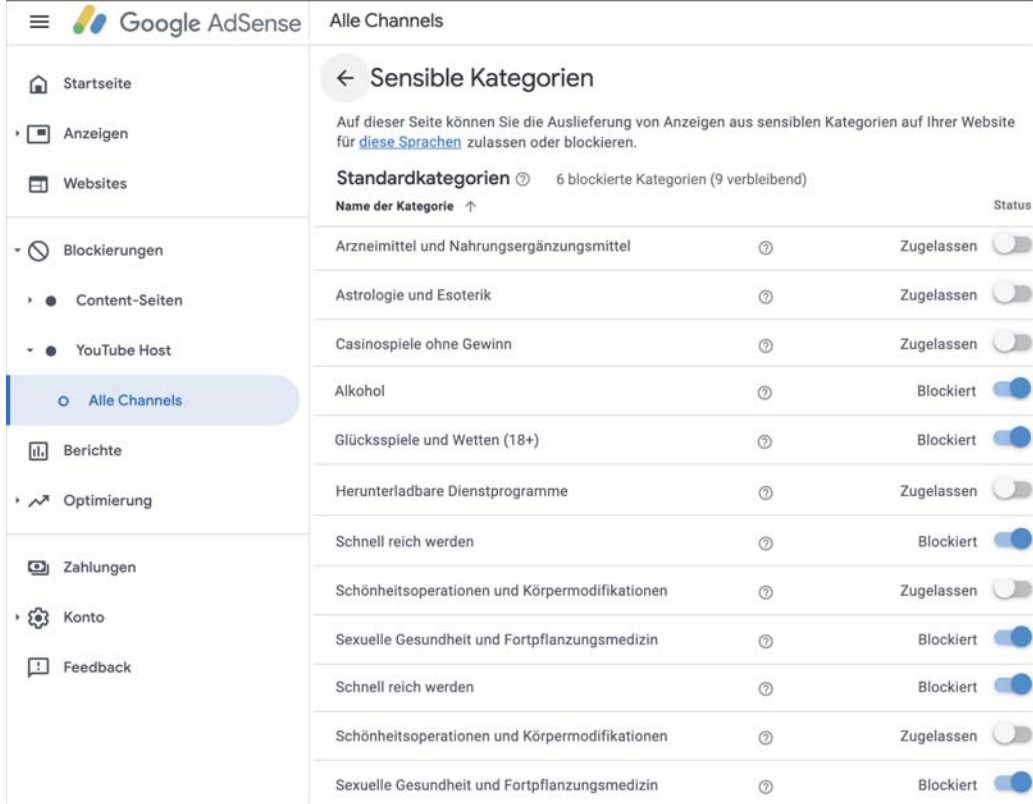

Abbildung 10.16 Sensible Kategorien ausschließen

#### Wie komme ich an Sponsoren und Kooperationen?  $10.2$

Ein sehr lukratives Geschäftsmodell ergibt sich für dich als YouTuber zusätzlich über sogenannte Sponsorings in deinem Video. Das bedeutet, dass du Geld von einem Unternehmen erhältst, weil du ein bestimmtes Produkt in deinem Video zeigst (Product-Placement) oder ein Werbevideo eigens produzierst. Die Reichweite und die Zielgruppe sind auch hier entscheidend. Hast du einen Gaming-Channel und mehrere Tausend Technik-Nerds als Follower, ist es nicht unwahrscheinlich, dass du von einem Spielehersteller oder Technikunternehmen gesponsert wirst.

Wie funktioniert ein Sponsoring? Du erhältst einen Geldbetrag oder ein Gratisprodukt, damit du ein bestimmtes Produkt in deinem reichweitenstarken YouTube-Channel vorstellst, wie beispielsweise in diesem Video die Beauty-YouTuberin Abigail. Dort zeigt und testet sie verschiedene Produkte aus dem Beauty- und Modebereich in einem Werbevideo (Abbildung 10.17).

Die Produktion von guten Videos für deinen eigenen YouTube-Channel ist nicht nur zeitintensiv, sondern kostet auch Geld. Durch die Zusammenarbeit mit eben solchen Unternehmen und Marken kannst du dir Kamera und Equipment leichter finanzieren. Aus deiner Sicht macht eine solche Kooperation somit sicherlich Sinn.

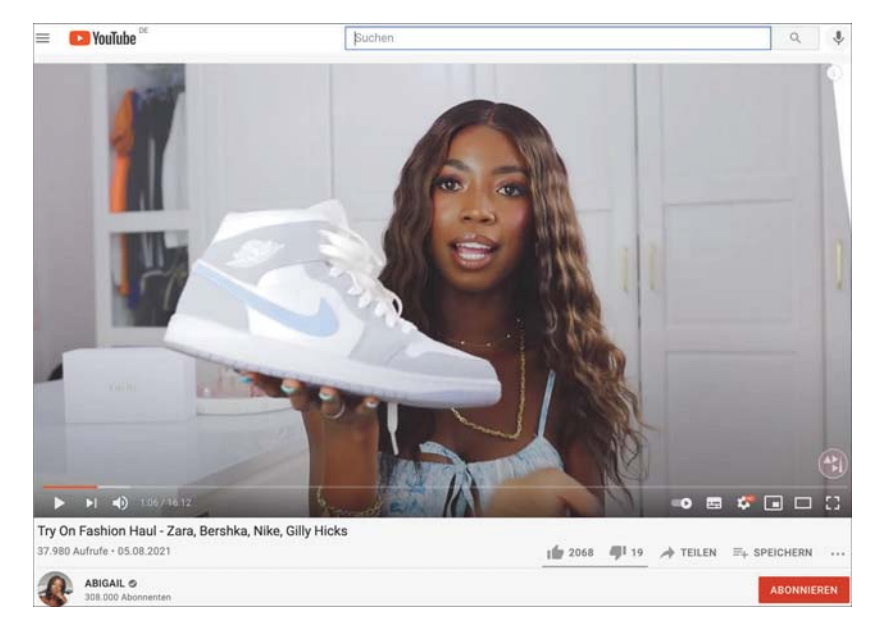

Abbildung 10.17 Gesponsorter Fashion Haul von Abigail (www.youtube.com/watch?v= INIKCdzccBE)

Jeder YouTuber hat einmal klein angefangen, und von den Beträgen, die Google ab einer gewissen Klickzahl bezahlt, lassen sich die Kosten gerade am Anfang nicht

ansatzweise decken. Die Liste an Materialien, die du für die Videoproduktion brauchst, ist lang: Für das Geld, das du für technische Geräte wie Kamera, Mikrofon und Beleuchtung sowie Computersoftware zum Schneiden ausgibst, würdest du auch ein Auto bekommen. Du willst aber natürlich lieber deine Fans mit deinen Videos begeistern und darin deine Zeit investieren, anstatt nebenher noch zu jobben. Eine Möglichkeit, diesen Wunsch umzusetzen, bieten genau diese Kooperationen mit Unternehmen. Du kannst deinen Fans spannende Produkte vorstellen, dich sponsern lassen oder zu einem Markenbotschafter werden.

Doch wie genau kommst du an eben diese Sponsorings? Vor allem am Anfang, wenn dein Kanal noch nicht sehr reichweitenstark ist, solltest du Eigeninitiative an den Tag legen. Du kannst beispielsweise selbst damit anfangen, Produkte in deinen Videos vorzustellen und Testimonial für deine Lieblingsprodukte zu werden, und damit die Unternehmen auf dich aufmerksam machen. Oder du setzt dich darüber hinaus mit einem Influencer-Management in Verbindung, lässt dich als Talent aufnehmen und erhältst durch sie Angebote.

Eine weitere Möglichkeit bieten dir Onlineplattformen und Influencer-Netzwerke, bei denen du dich anmelden und dich auf Ausschreibungen für Kampagnen bewerben kannst. So bringt dich eine YouTube-Agentur im Idealfall direkt mit Unternehmen zusammen, die zu dir und deinem Kanal passen und Lust haben, mit dir zu kooperieren (Abbildung 10.18).

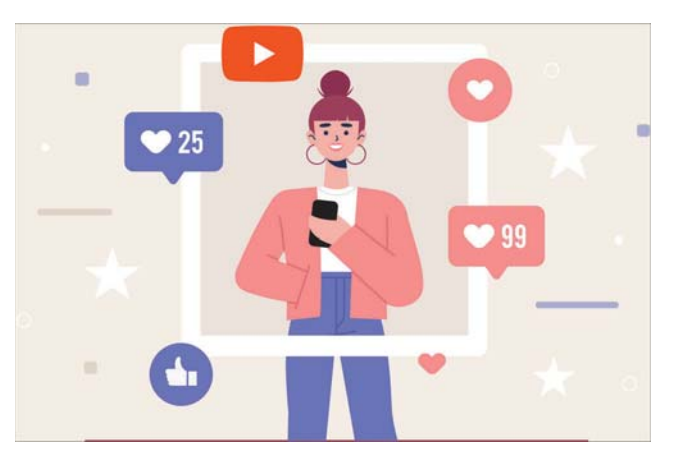

Abbildung 10.18 Reichweitenstarke Influencer sind bei Unternehmen beliebt.

Dort hast du die Chance, dich als YouTuber zu registrieren und Kampagnen einzusehen, die hier in Kooperation mit Unternehmen und Agenturen ausgeschrieben werden. Einmal auf solch einer Plattform oder bei einen Netzwerk registriert, kommst du als Influencer natürlich auch für kommende Sponsorings infrage und wirst bevorzugt für Kooperationen angefragt.

Inhaltlich suchen die Unternehmen auf diesen Plattformen verschiedene Arten der Influencer-Kooperation. Die einen wollen ihr Produkt mit YouTube bekannt machen, die anderen sind auf der Suche nach Testern für eine neu entwickelte App oder Ähnliches. Wieder andere wünschen sich, dass du als Markenbotschafter langfristig mit ihnen zusammenarbeitest. Wenn du der Meinung bist, der oder die Richtige für eine solche Kampagne zu sein, kannst du dich ganz einfach bewerben und deine Umsetzungsideen vorstellen.

Dabei ist es wichtig, Kooperationen und Umsetzungsideen deinem Kanal entsprechend auszuwählen. Ein Beauty-Channel, der plötzlich das neueste Game vorstellt oder seinen Followern Techniktipps gibt, wirkt sehr unglaubwürdig und wird auch von seiner Community so behandelt. Es gilt, ein glaubwürdiger Experte auf Basis des eigenen Contents zu werden und somit auch Werbung authentisch und vertrauenserweckend in den eigenen Kanal einzubinden. Deine Community freut sich über offene Kennzeichnungen, ehrliche Produkturteile und Empfehlungen, die du als Experte abgibst. Dabei ist das Verständnis für offene Werbung in gewissen Abständen und zu gewohntem Content weitaus größer als für heimliche Schleichwerbung. Zu Letzterem solltest du wissen, dass Schleichwerbung in Deutschland verboten ist und mittlerweile auch streng verfolgt sowie mit hohen Geldstrafen abgemahnt wird.

Damit deine Zuschauer also darüber Bescheid wissen, dass dein Video in Zusammenarbeit mit einem Unternehmen entstanden ist, musst du es dementsprechend ganz transparent als Werbung kennzeichnen (Abbildung 10.19).

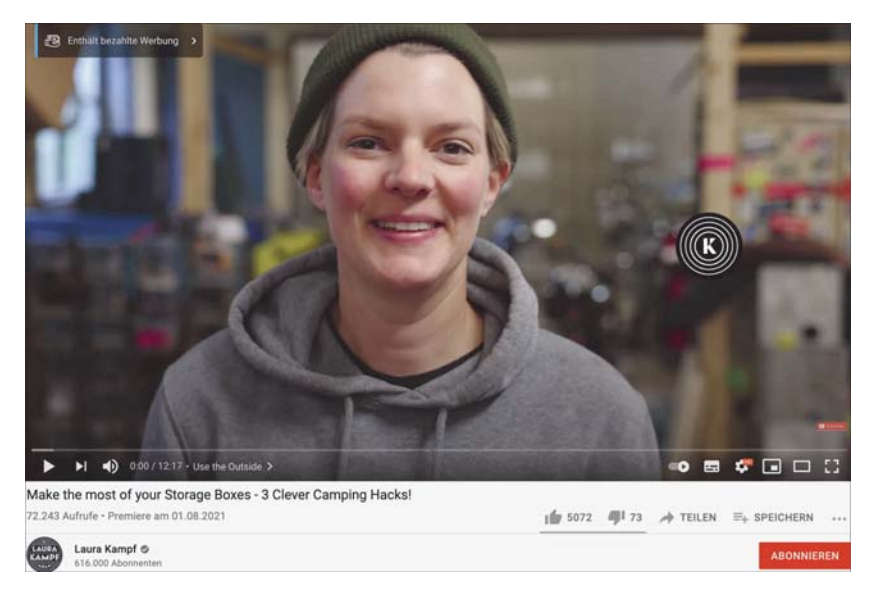

Abbildung 10.19 Werbekennzeichnung bei Laura Kampf (www.youtube.com/watch?v=J9tHCH0WIUs)

Wie genau das zu handhaben ist, recherchierst du am besten in Rücksprache mit einem Fachanwalt für Medienrecht. So bist du immer auf der richtigen rechtlichen Seite, auch wenn sich die Gesetzeslage dazu ändern sollte.

Hast du eine Kooperation mit einem Unternehmen gefunden, die zu dir, deinem Kanal und deinen Zuschauern passt, gibt es mehrere Möglichkeiten, wie ihr zusammenarbeiten könnt. Welche für dich am besten geeignet ist, entscheidest du gemeinsam mit dem Unternehmen. Die am häufigsten genutzte Kooperationsform ist das Product-Placement. Dabei stellst du deinen Zuschauern ein Produkt deines Partners vor. Deiner Kreativität sind dabei keine Grenzen gesetzt, du kannst das Produkt in deine Morgenroutine einbinden, eine Review machen oder es in einem Make-up-Tutorial verwenden. In anderen Fällen weiß dein Kooperationspartner schon, wie die Kampagne aussehen soll, und möchte dich als Testimonial oder für ein Werbevideo buchen - das heißt, du bist in diesem Fall die berühmte Persönlichkeit, die genau für diese Marke öffentlich spricht. Das bedeutet, dass du in Videos, auf Fotos oder in Social-Media-Beiträgen des Unternehmens ebenfalls auftrittst und so zum Star der Unternehmenskampagne wirst. Auch gemeinsame Events sind eine tolle Option, um deinen Fans und dem kooperierenden Unternehmen gleichermaßen einen Mehrwert zu bieten. Wenn dein Kanal und ein Unternehmen besonders gut zusammenpassen, stehen die Chancen sogar ganz gut, dass es dich langfristig sponsert (Abbildung 10.20). Du wirst so zum Markenbotschafter und erhältst die Unterstützung für deinen YouTube-Kanal, auf die ihr euch geeinigt habt.

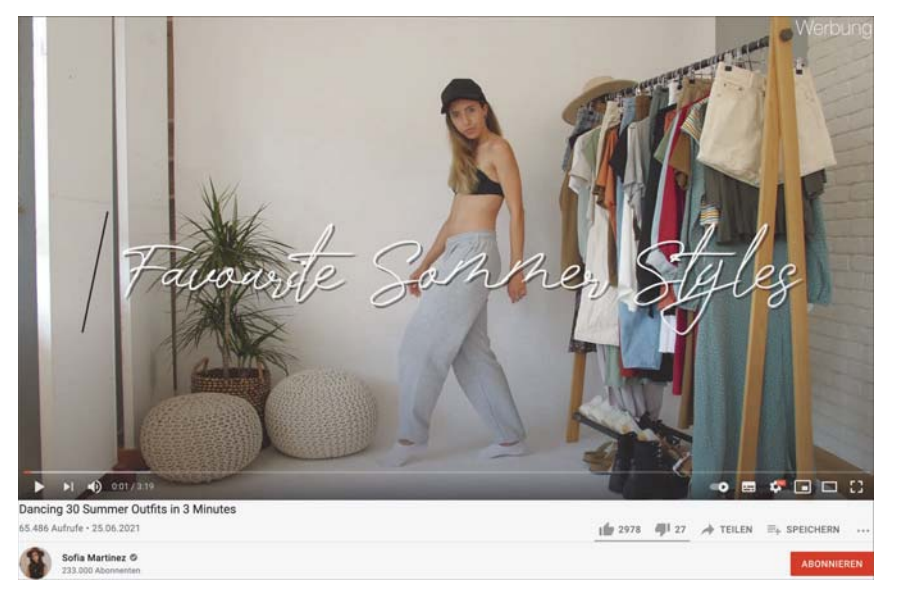

Abbildung 10.20 Sofia Martinez, Lifestyle-YouTuberin und langfristige Markenbotschafterin im Beauty-Bereich (www.youtube.com/watch?v=zTi4KKD7fWE)

Doch wie genau einigt man sich mit einem Unternehmen über die Höhe der Unterstützung? Es gibt verschiedene Ansätze, wie du deinen Marktwert berechnen kannst. Allgemein ist es in der Branche üblich, den Preis pro Video an den durchschnittlichen Views deiner letzten Videos zu bemessen. Dabei kommt eine Preisspanne von 50 bis 100 € pro durchschnittliche 1.000 Views auf deine Videos infrage. Bei einem Kanal mit 50.000 durchschnittlichen Views der letzten Videos würde sich somit beispielsweise ein Preis in Höhe von 2.500 bis 5.000 € ergeben.

Darin sind dann nicht nur dein Aufwand, sondern auch allgemeine Produktionskosten enthalten. Da dies aber nur ein allgemeiner Richtwert ist, der eine ziemlich große Spannweite mit sich bringt und nicht auf unterschiedliche Arten der Kooperation und unterschiedliche Genres eingeht, muss er individuell immer neu angepasst werden.

Netzwerke vermitteln nicht nur zwischen Unternehmen und YouTubern, sondern ermöglichen dir auch die Zusammenarbeit mit TV-Sendern. Große Sender wie ARD oder ZDF haben das Potenzial von YouTube erkannt und sind auf der Suche nach Kooperationspartnern.

Außerdem wollen einige Sender ihre eigenen YouTube-Kanäle aufbauen oder weiterentwickeln und suchen genau dafür Unterstützung von YouTubern. Du kannst entweder komplette Videos für ihren Kanal produzieren oder in Videos der Sender auftreten und so mit deinem Hobby Geld verdienen - ganz nebenbei an Bekanntheit gewinnen.

Ein Projekt, bei dem eine YouTube-Agentur vermittelt hat, war zum Beispiel die Kooperation zwischen dem Fernsehsender SWR und der YouTuberin Joyce. Dabei wurde eine Darstellerin aus einer jüngeren Zielgruppe für die Sendung »Verstehen Sie Spaß?« gesucht. Joyce konnte in verschiedenen Videos auf dem Kanal von »Verstehen Sie Spaß?« ihre Zuschauer reinlegen und viele aufwendige Prank-Videos drehen. Diese wurden auch auf ihrem eigenen Kanal hochgeladen, um ihren Fans einen Mehrwert zu bieten und sie auf die Kooperation aufmerksam zu machen. Die Zusammenarbeit lief so erfolgreich, dass sie bereits mehrere Male durchgeführt wurde und super bei ihren Zuschauern ankam.

Und was passiert, wenn ein Unternehmen mit dir arbeiten möchte? Dann heißt es erst mal herzlichen Glückwunsch - du bist einen Schritt weiter auf der Karriereleiter nach oben geklettert!!

# 10.3 Merchandise mit eigenen Fanartikeln

Große YouTuber machen es bereits vor: Eigene Fanprodukte und Merchandise sind eine zusätzliche lukrative Einnahmequelle. Genau wie Bands, Solokünstler, Sportmannschaften oder Comedians – jeder kann eigenes Merchandise anbieten. Hierzu zählen zum Beispiel T-Shirts, Hoodies, Buttons oder Tassen und vieles mehr. Gib der Community, die dich liebt, auf diese Weise etwas zurück. Lass sie zum Beispiel an deinem Lifestyle in Form deiner eigenen Merchandise-Kollektion teilhaben. In erster Linie eignen sich dafür deine erfolgreichsten Sprüche, Themen oder Inhalte. Gibt es einen ganz bestimmten Claim, der dich ausmacht? Dann nutze ihn!

Fritz Meinecke verkauft als erfolgreicher Survival- und Outdoor-Youtuber zum Beispiel eigene Shirts, Tassen, Caps, Schlüsselanhänger, Lunchboxen und noch viel mehr in seinem eigenen Merchandise-Shop https://fritzmeinecke.shop (Abbildung 10.21).

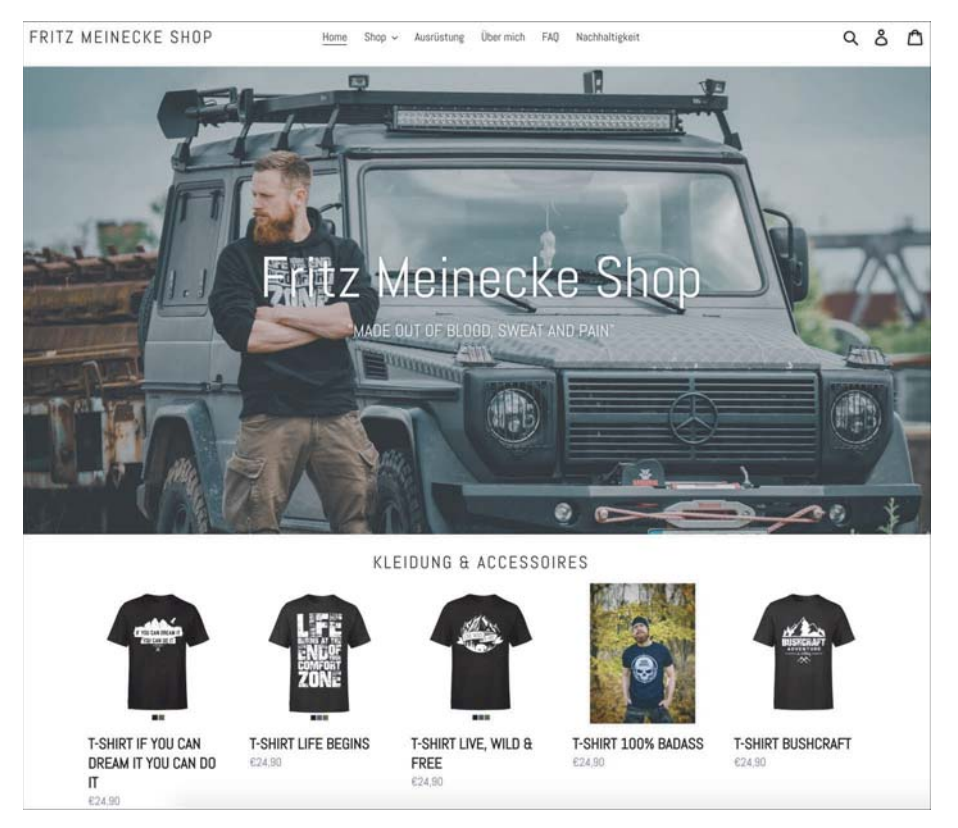

Abbildung 10.21 Merchandise-Shop von YouTuber Fritz Meinecke

Ab wann lohnt es sich für dich, Merchandise anzubieten? Sobald du mehr als ein paar Tausend Abonnenten hast, kannst du theoretisch loslegen. Durch die modernen Shopsysteme von Spreadshirt. Shirtinator oder Shirtcity wird es dir super einfach gemacht, eigene T-Shirts anzubieten. Du musst nicht Hunderte Shirts oder Mützen auf Vorrat bestellen, denn es gibt hier keine Mindestbestellmenge. Das System funktioniert so: Bestellt ein Fan einen Artikel von dir, fertigt ihn der On-Demand-Shop an und liefert ihn ein paar Tage später an den Kunden aus. Du musst nichts weiter tun, als deine Motive hochzuladen. Das gesamte Handling sowie die Produktion übernimmt dann der Shop gegen eine geringe Gebühr. So musst du nicht zu Hause ein Warenlager einrichten und jeden Tag Pakete zur Post bringen. All das wird dir abgenommen.

Der Anbieter Spreadshirt aus Leipzig gibt dir als YouTuber beispielsweise die Möglichkeit, einen eigenen Shop zu eröffnen. Unter der Webadresse www.spreadshirt.de/youtuber-C9450 kannst du dich innerhalb weniger Minuten registrieren (Abbildung 10.22).

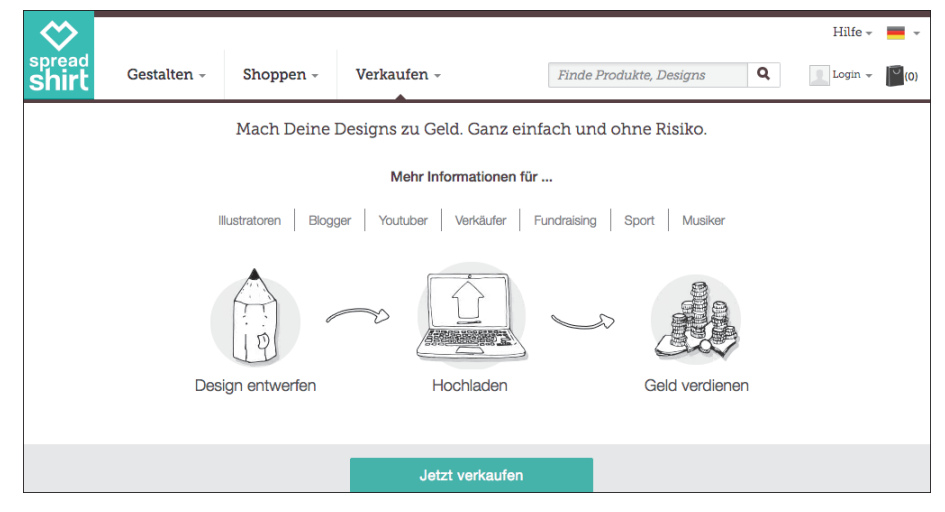

Abbildung 10.22 Mit Spreadshirt zum eigenen YouTube-Merchandise

Das Produktangebot reicht vom Tanktop bis zur Handyhülle. Auf alle Produkte kannst du über ein onlinebasiertes Tool deine Designs übertragen. In wenigen Schritten kannst du so ohne großen Aufwand deine eigene Merch-Kollektion erstellen (Abbildung 10.23). Einfache T-Shirts mit Aufdruck kosten dich in der Produktion rund 12 €. Verkaufst du die Shirts für 20 € pro Stück, hast du unterm Strich einen Gewinn von  $8 \notin$ 

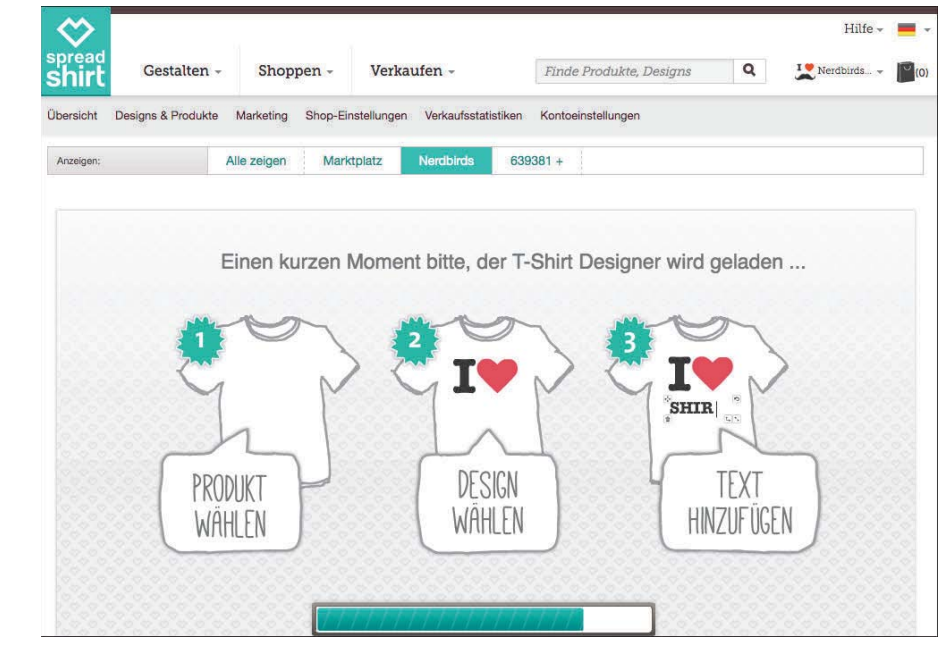

Abbildung 10.23 Produkte mit eigenem Design gestalten

Neben der zusätzlichen Einnahmeguelle durch Fanartikel entsteht ein weiterer nützlicher Nebeneffekt. Deine Fans tragen deine Bekanntheit in die Offlinewelt und machen dich noch bekannter. Auf Partys, in der Schule, beim Studium, auf der Arbeit oder in der Freizeit stehen deine Fanartikel dann im Mittelpunkt. Jeder, der ein T-Shirt von dir trägt, fungiert als Werbetafel für deine YouTube-Show - so kann sich das Blatt also am Ende in deine Richtung wenden.